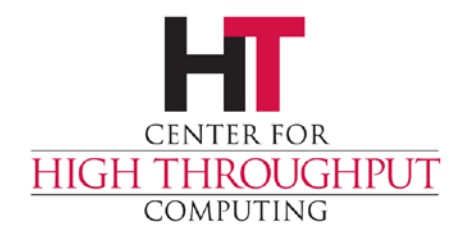

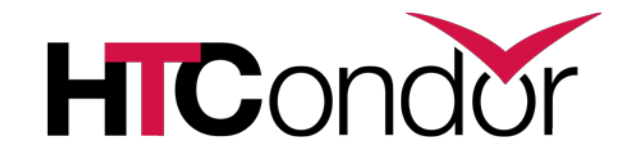

## **HTCondor Architecture and Administration Basics**

**Todd Tannenbaum Center for High Throughput Computing**

## **Two Big HTCondor Abstractions**

#### › Jobs

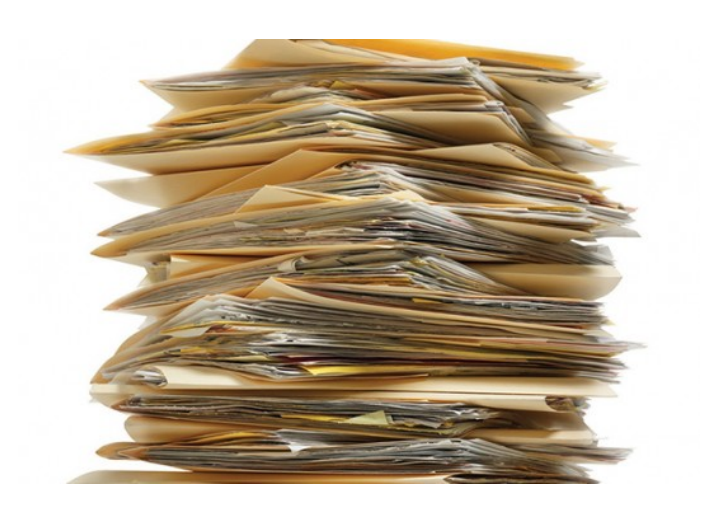

#### › Machines

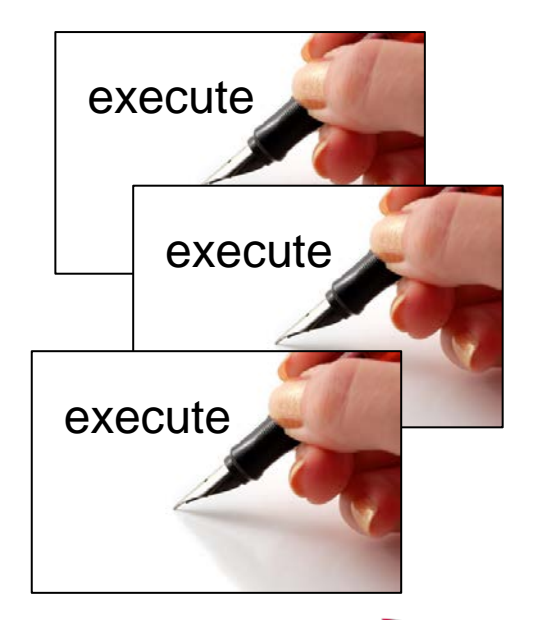

HICond

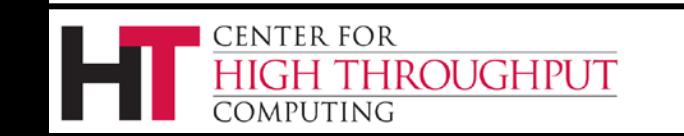

## **ClassAds: The** *lingua franca* **of HTCondor**

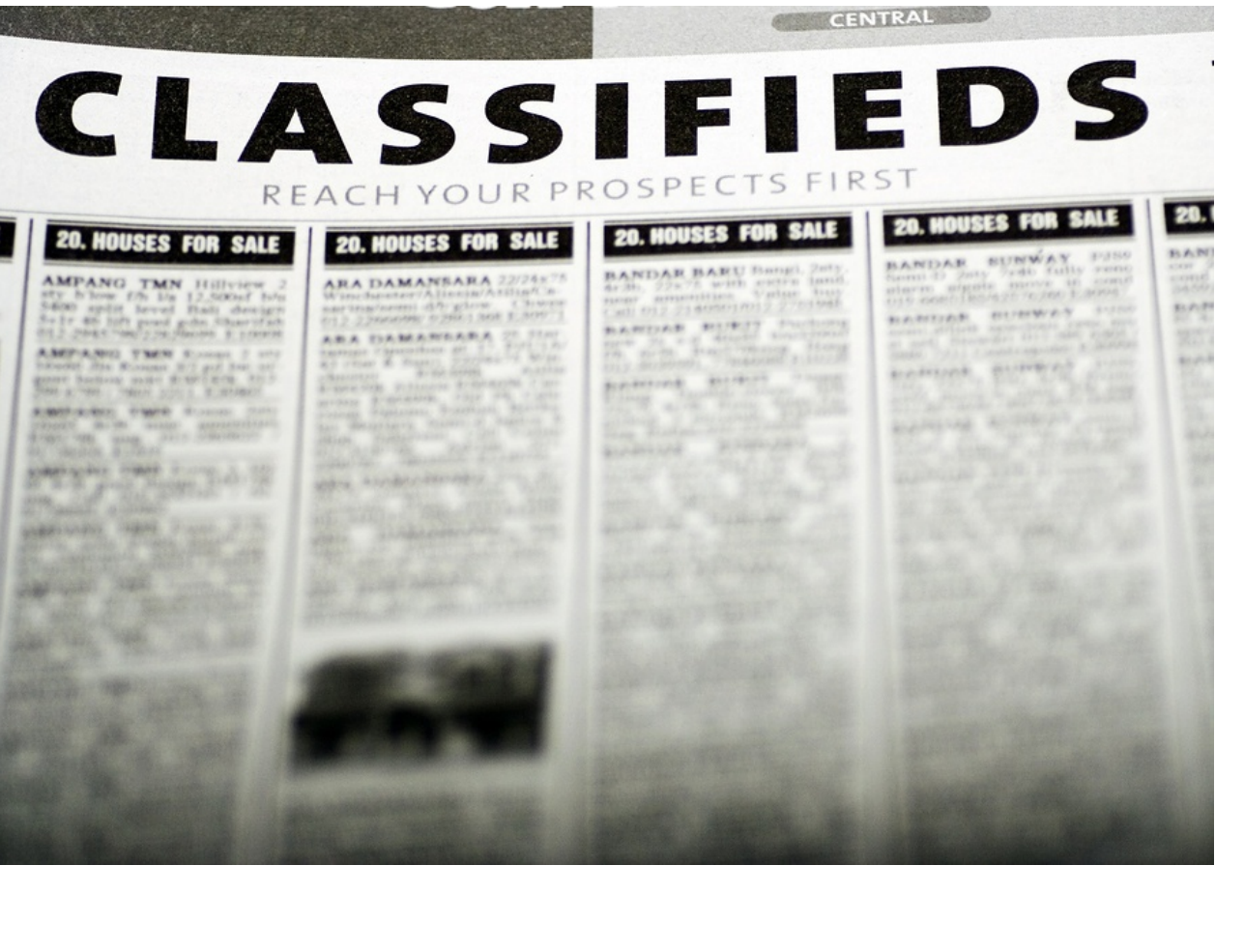

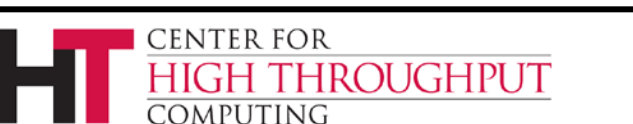

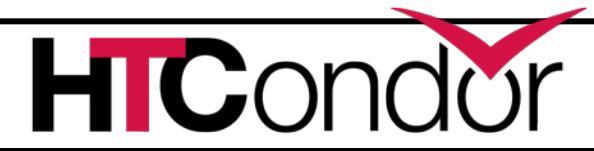

#### **What are ClassAds?**

ClassAds is a language for objects (jobs and machines) to

- Express attributes about themselves
- Express what they require/desire in a "match" (similar to personal classified ads)

Structure : Set of attribute name/value pairs, where the value can be a literal or an expression. Semi-structured, no fixed schema.

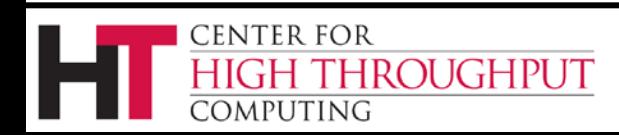

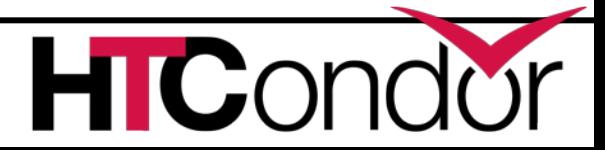

## **Example**

#### Pet Ad

**CENTER FOR** 

:omputing

```
Type = "Dog"
Requirements = 
    DogLover =?= True
Color = "Brown"
Price = 75
Sex = "Male"
AgeWeeks = 8
Breed = "Saint Bernard"
Size = "Very Large"
Weight = 27
```
HROUGHPUT

#### Buyer Ad

**AcctBalance = 100 DogLover = True Requirements = (Type == "Dog") && (TARGET.Price <= MY.AcctBalance) && ( Size == "Large" || Size == "Very Large" ) Rank = 100\* (Breed == "Saint Bernard") - Price**

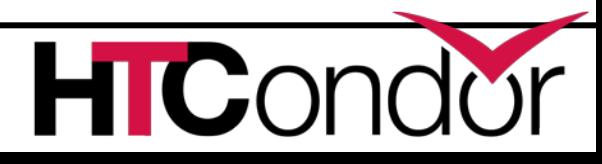

**. . .**

## **ClassAd Values**

- › Literals
	- Strings ( "RedHat6" ), integers, floats, boolean (true/false), …
- › Expressions
	- Similar look to C/C++ or Java : operators, references, functions
	- References: to other attributes in the same ad, or attributes in an ad that is a candidate for a match
	- Operators:  $+, -, *, /, <, <=, >, ==, ==, !=, &$ &, and || all work as expected
	- Built-in Functions: if/then/else, string manipulation, regular expression pattern matching, list operations, dates, randomization, math (ceil, floor, quantize,…), time functions, eval, …

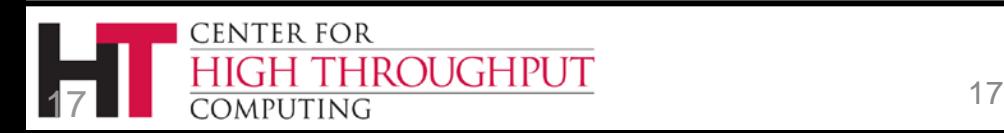

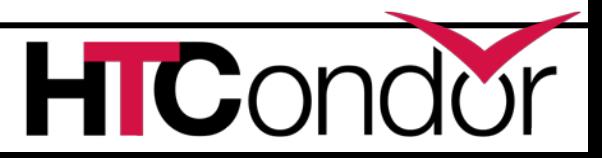

## **Four-valued logic**

- ClassAd Boolean expressions can return four values:
	- True
	- False

 $\left[ \right]$ 

 $\overline{a}$ 

CENTER FOR

OMPUTING

- Undefined (a reference can't be found)
- Error (Can't be evaluated)
- › Undefined enables explicit policy statements *in the absence of data* (common across administrative domains)
- Special meta-equals  $( = ? = )$  and meta-not-equals  $( = ! = )$ will never return Undefined

```
 HasBeer = True
 GoodPub1 = HasBeer == True 
 GoodPub2 = HasBeer =?= True
                                           \left[ \right]\overline{a}
```
ROUGHPUT

```
GoodPub1 = HasBERT = True GoodPub2 = HasBeer =?= True
```
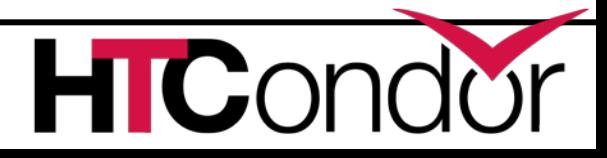

# **ClassAd Types**

- › HTCondor has many types of ClassAds
	- A "Job Ad" represents a job to Condor
	- A "Machine Ad" represents a computing resource
	- Others types of ads represent other instances of other services (daemons), users, accounting records.

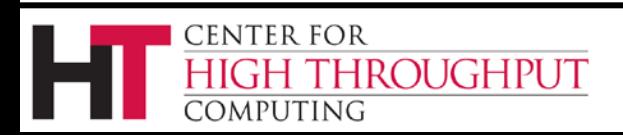

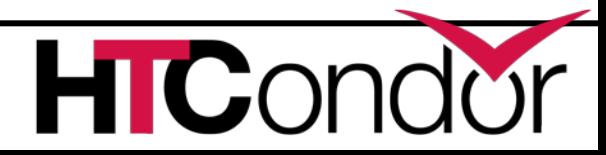

# **The Magic of Matchmaking**

- › Two ClassAds can be matched via special attributes: Requirements and Rank
- › Two ads match if both their Requirements expressions evaluate to True
- › Rank evaluates to a float where higher is preferred; specifies the which match is desired if several ads meet the Requirements.
- › Scoping of attribute references when matching
	- MY name Value for attribute "name" in local ClassAd
	- TARGET.name Value for attribute "name" in match candidate ClassAd
	- Name Looks for "name" in the local ClassAd, then the candidate ClassAd

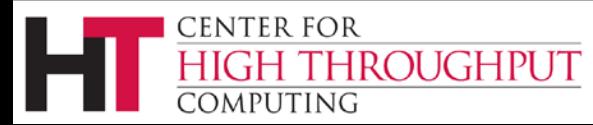

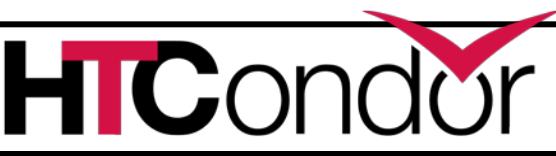

## **Example**

#### Pet Ad

**CENTER FOR** 

:omputing

```
Type = "Dog"
Requirements = 
    DogLover =?= True
Color = "Brown"
Price = 75
Sex = "Male"
AgeWeeks = 8
Breed = "Saint Bernard"
Size = "Very Large"
Weight = 27
```
HROUGHPUT

#### Buyer Ad

**AcctBalance = 100 DogLover = True Requirements = (Type == "Dog") && (TARGET.Price <= MY.AcctBalance) && ( Size == "Large" || Size == "Very Large" ) Rank = 100\* (Breed == "Saint Bernard") - Price**

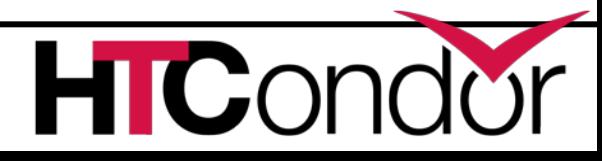

**. . .**

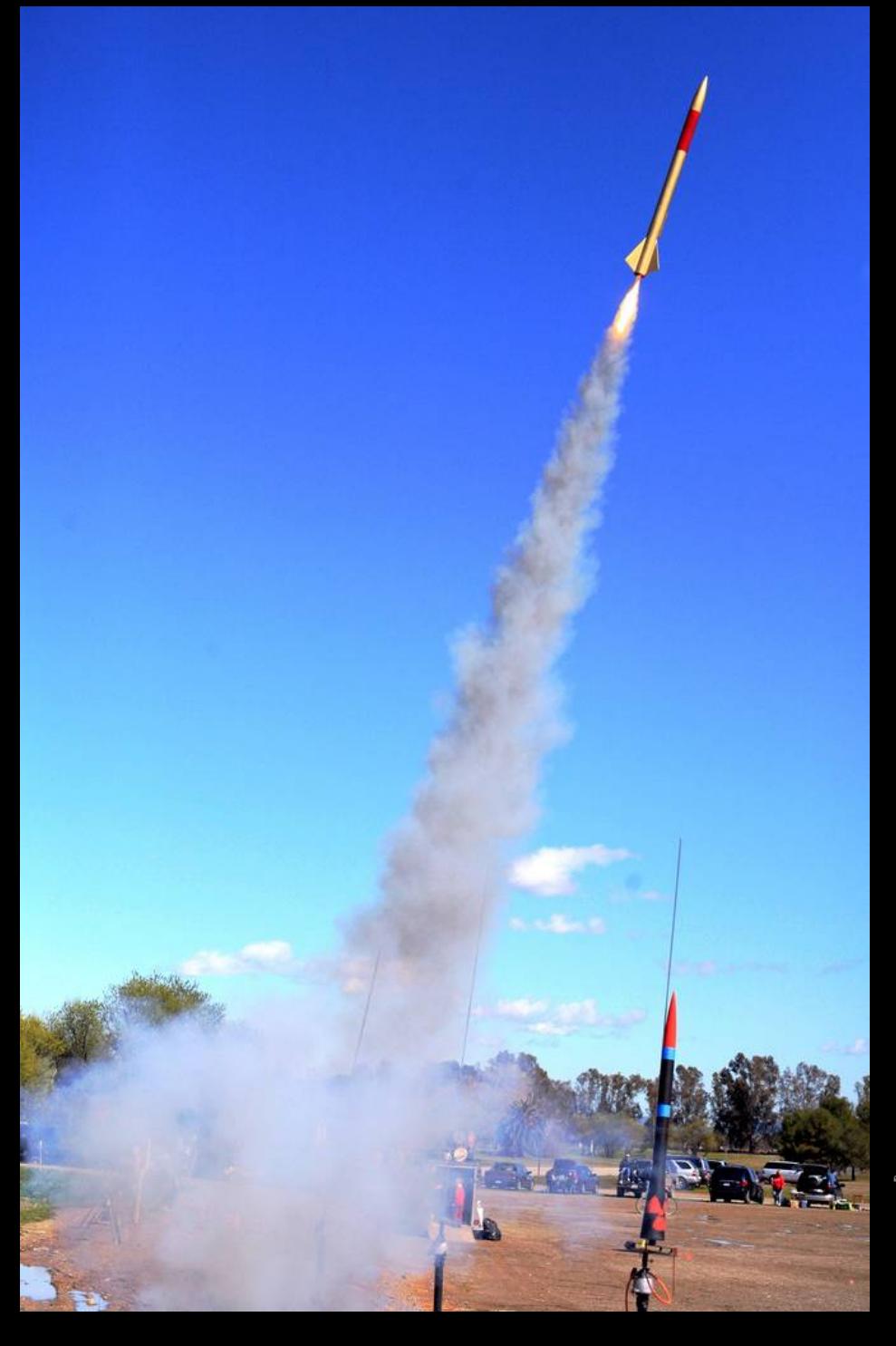

# Daemons & Job Startup

"LUNAR Launch" by Steve Jurvertson ("jurvetson") © 2006 Licensed under the Creative Commons Attribution 2.0 license. http://www.flickr.com/photos/jurvetson/114406979/ http://www.webcitation.org/5XIfTl6tX

### **The condor\_master**

- › Every condor machine needs a master
- › Like "systemd", or "init"

- › Starts daemons, restarts crashed daemons
- › Tunes machine for condor

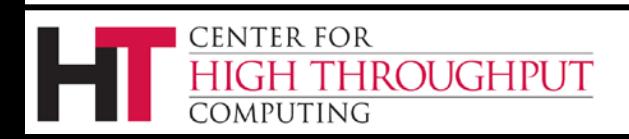

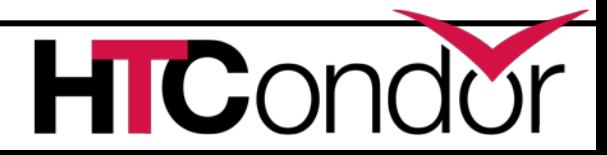

## **Quick Review of Daemons**

condor\_master: runs on all machine, always plus a condor\_procd, condor\_shared\_port condor schedd: runs on submit machine condor\_shadow: one per job condor startd: runs on execute machine condor starter: one per job condor\_negotiator/condor\_collector

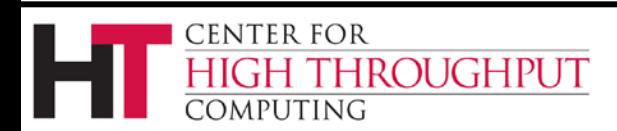

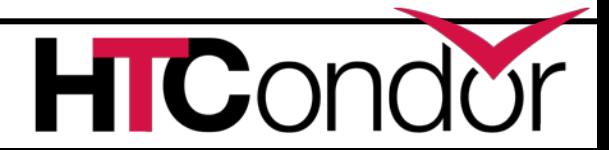

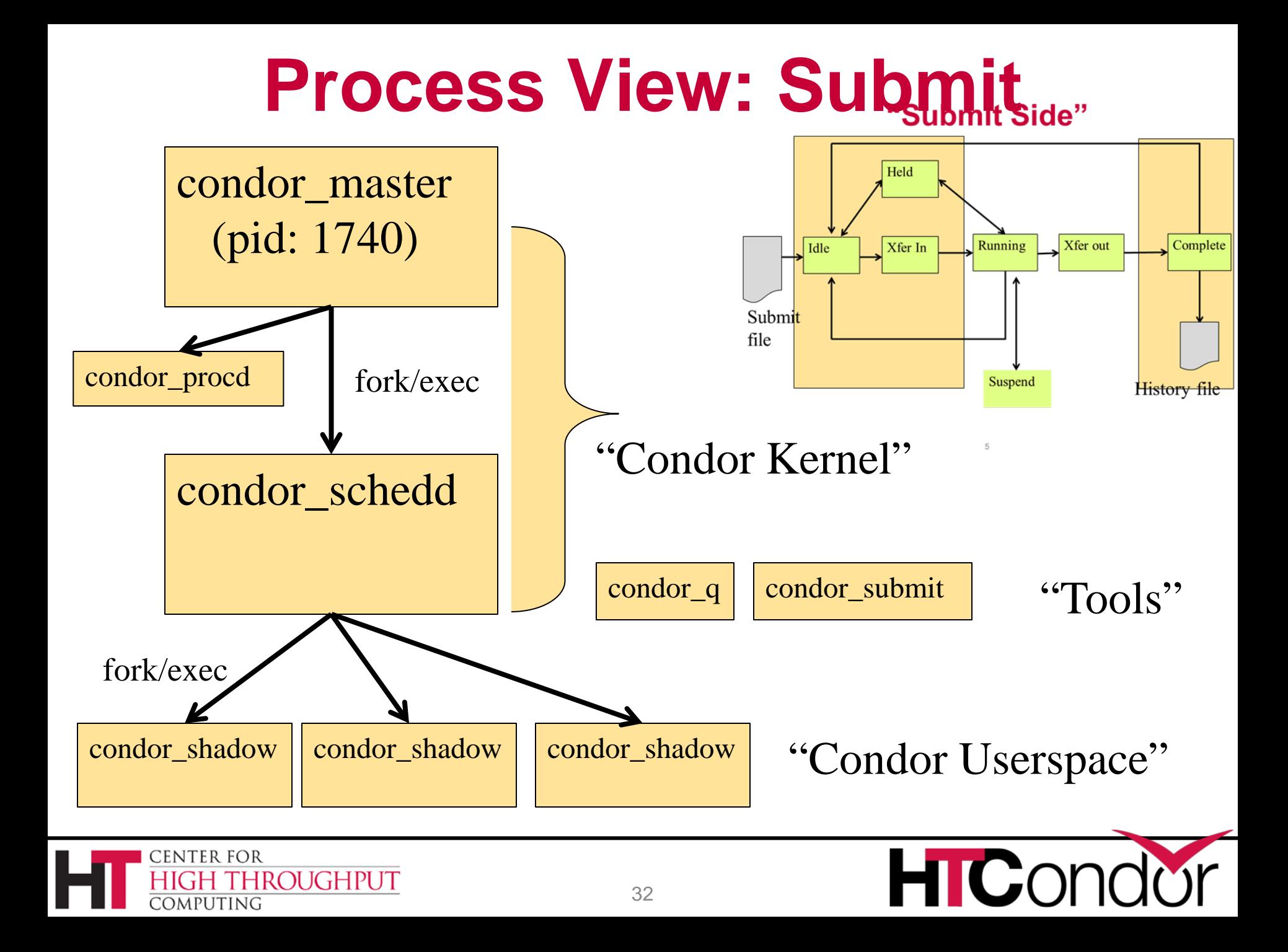

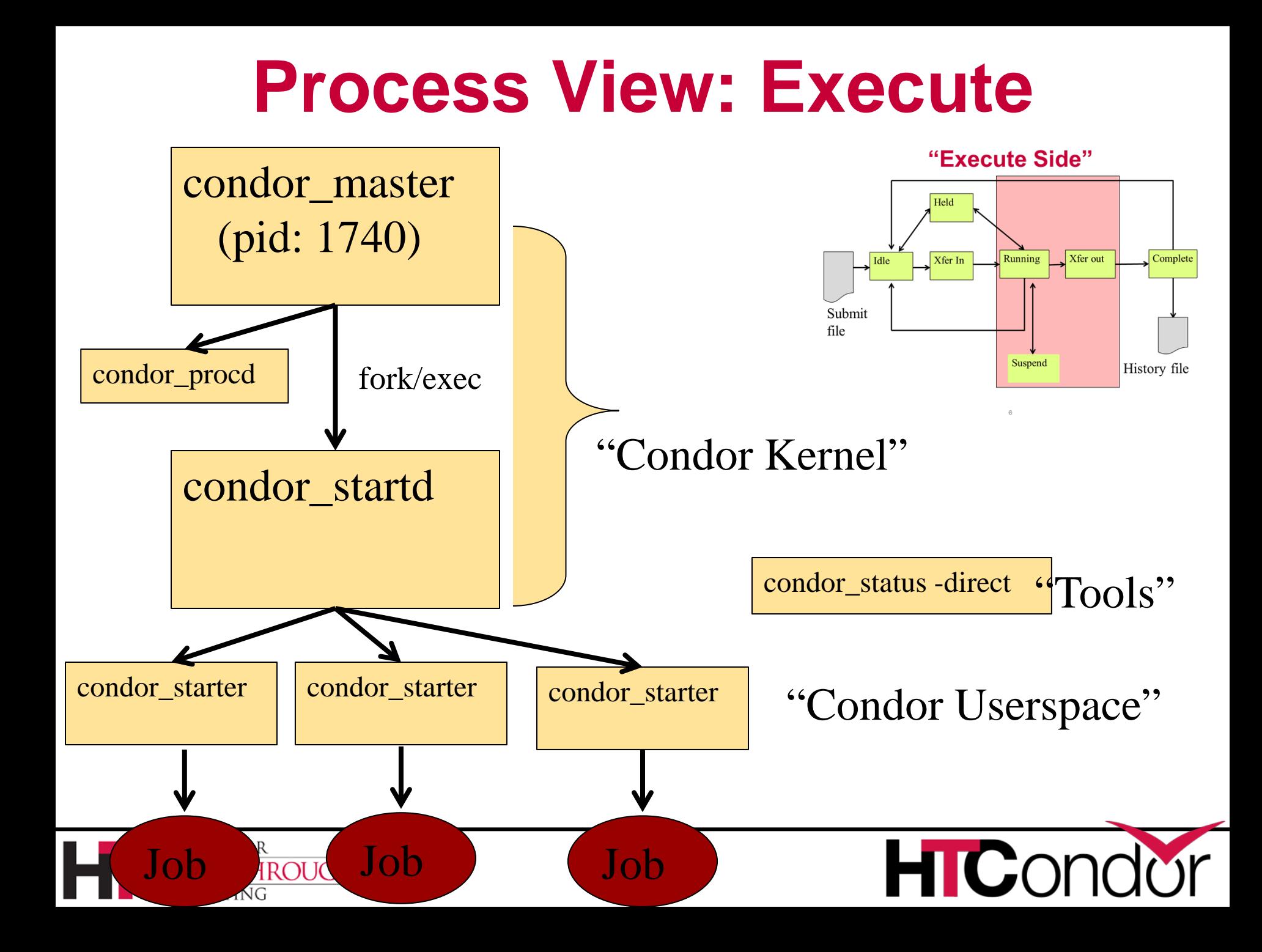

### **Process View: Central Manager**

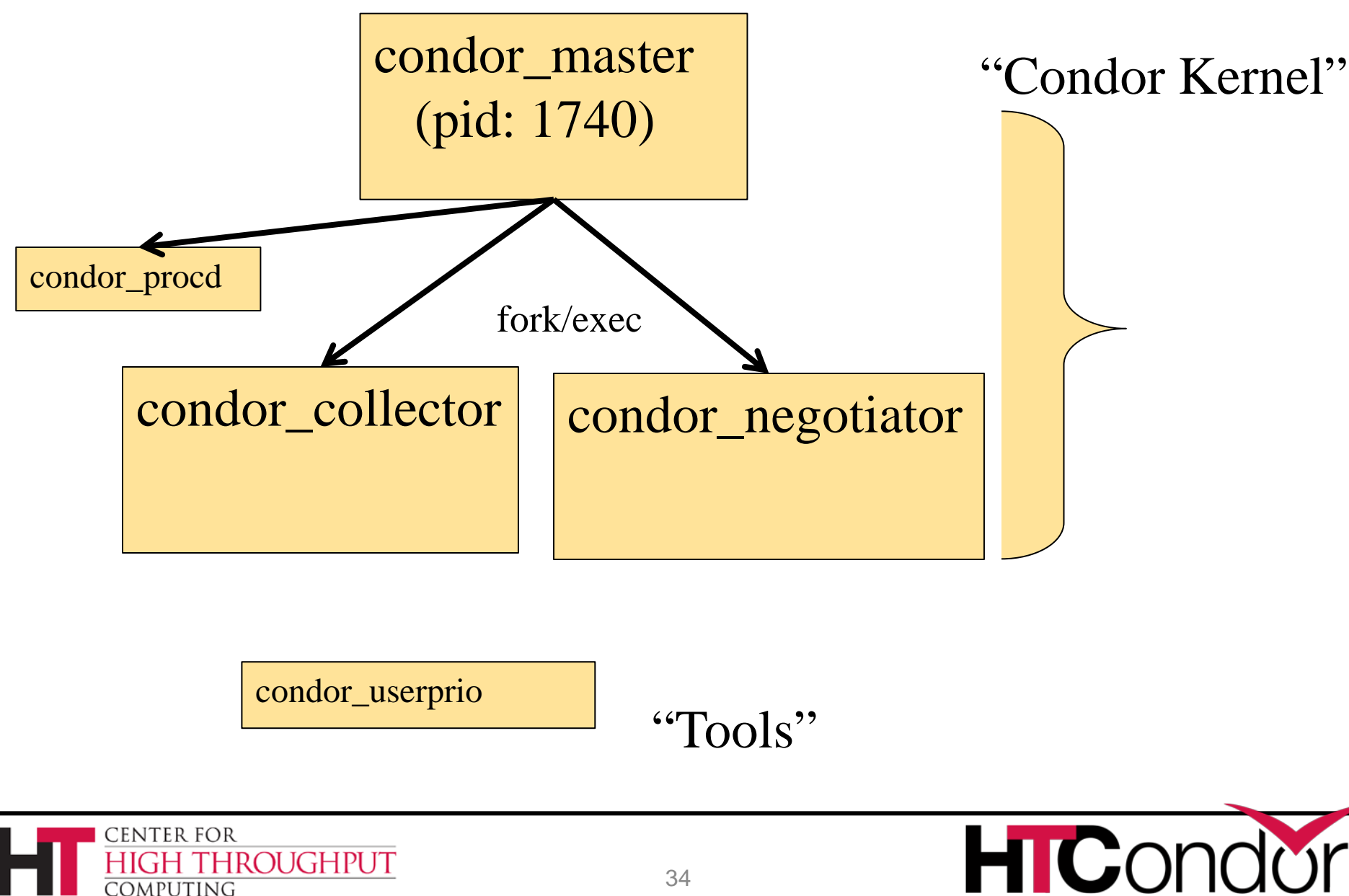

## **Claiming Protocol**

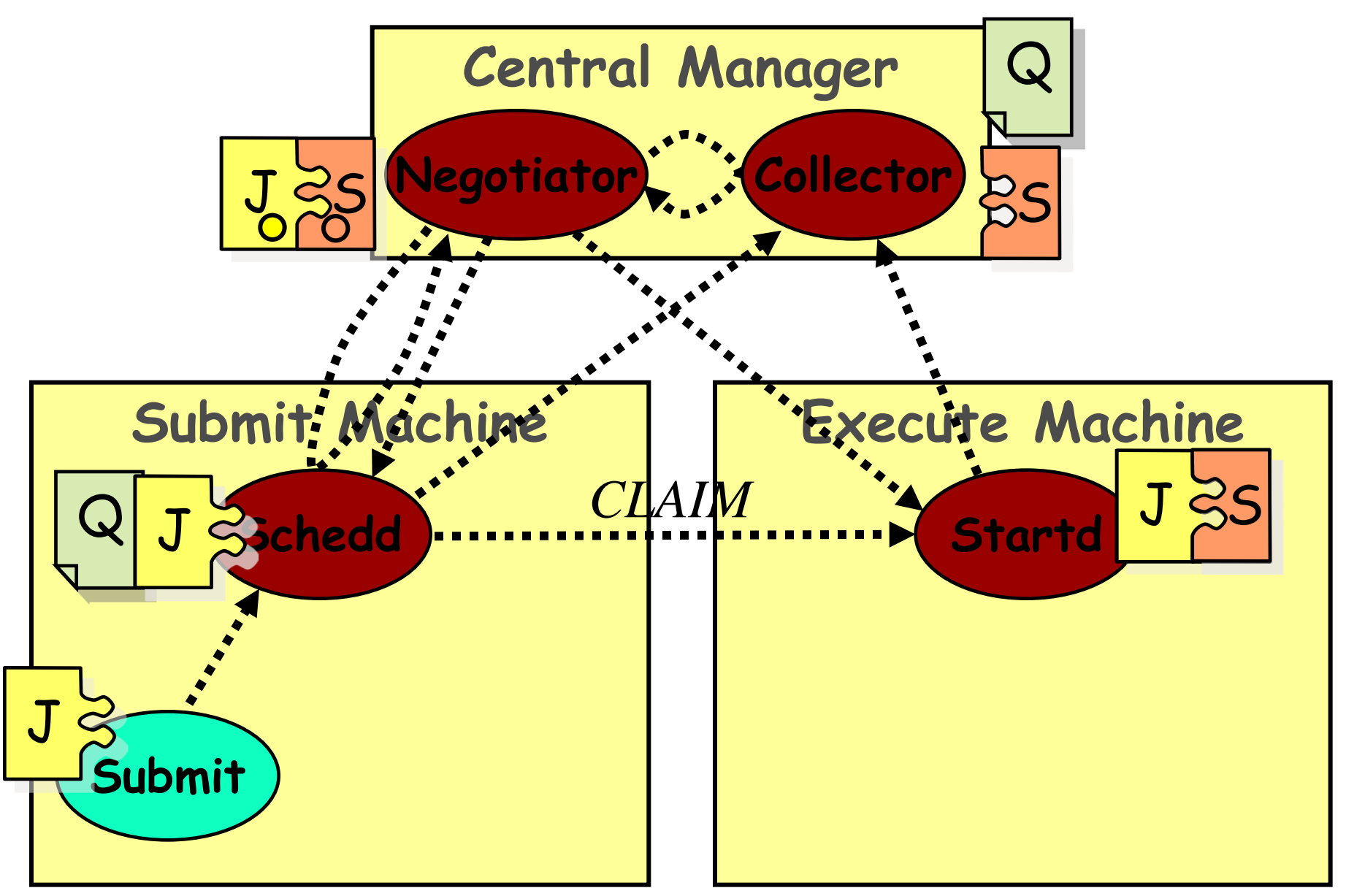

### **Claim Activation**

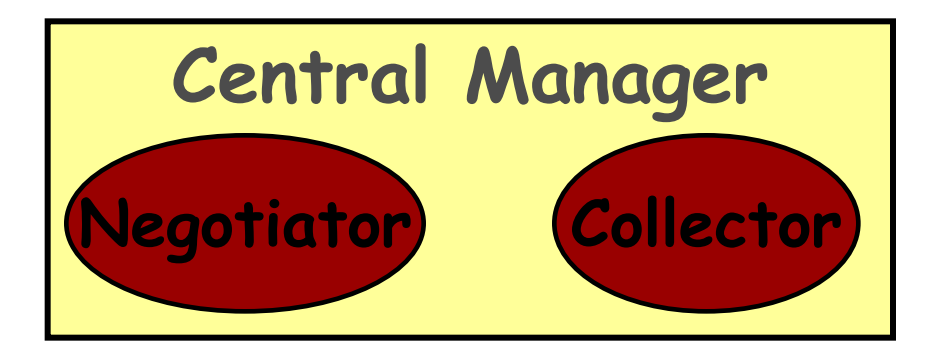

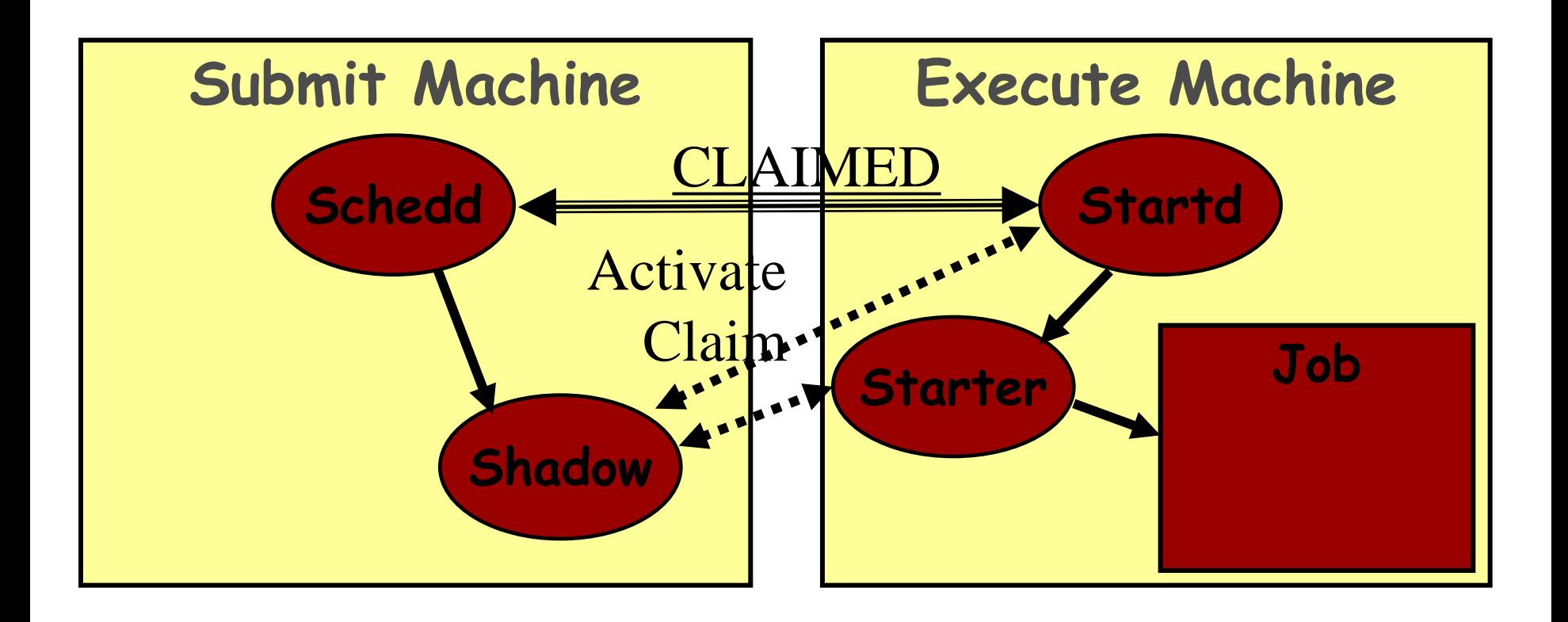

### **Repeat until Claim released**

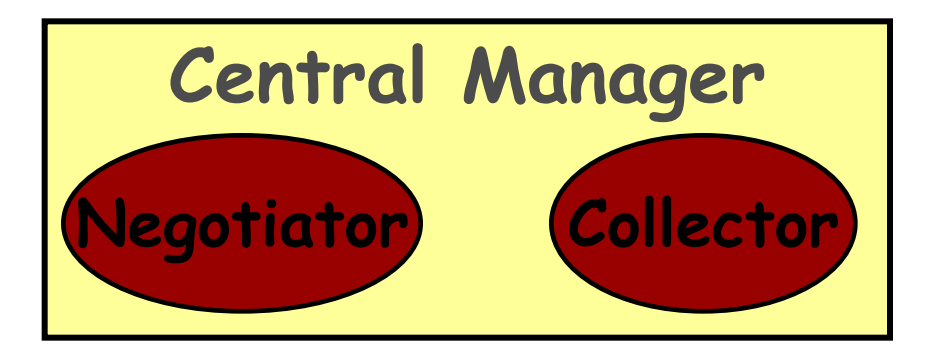

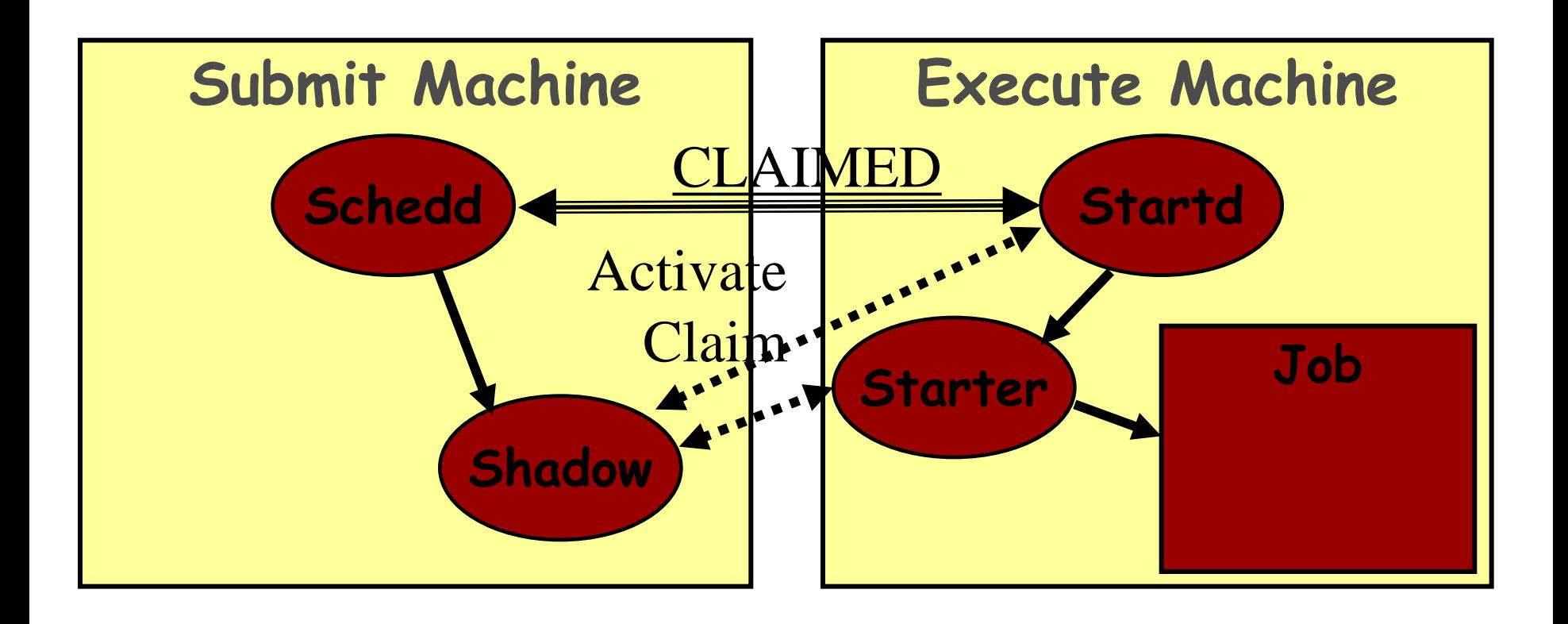

### **Repeat until Claim released**

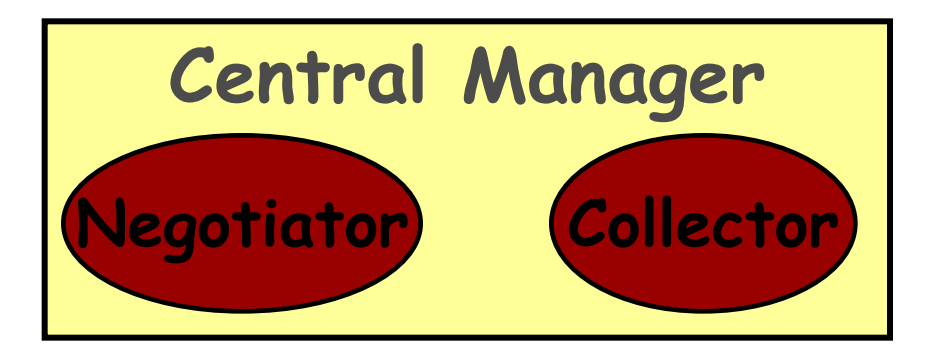

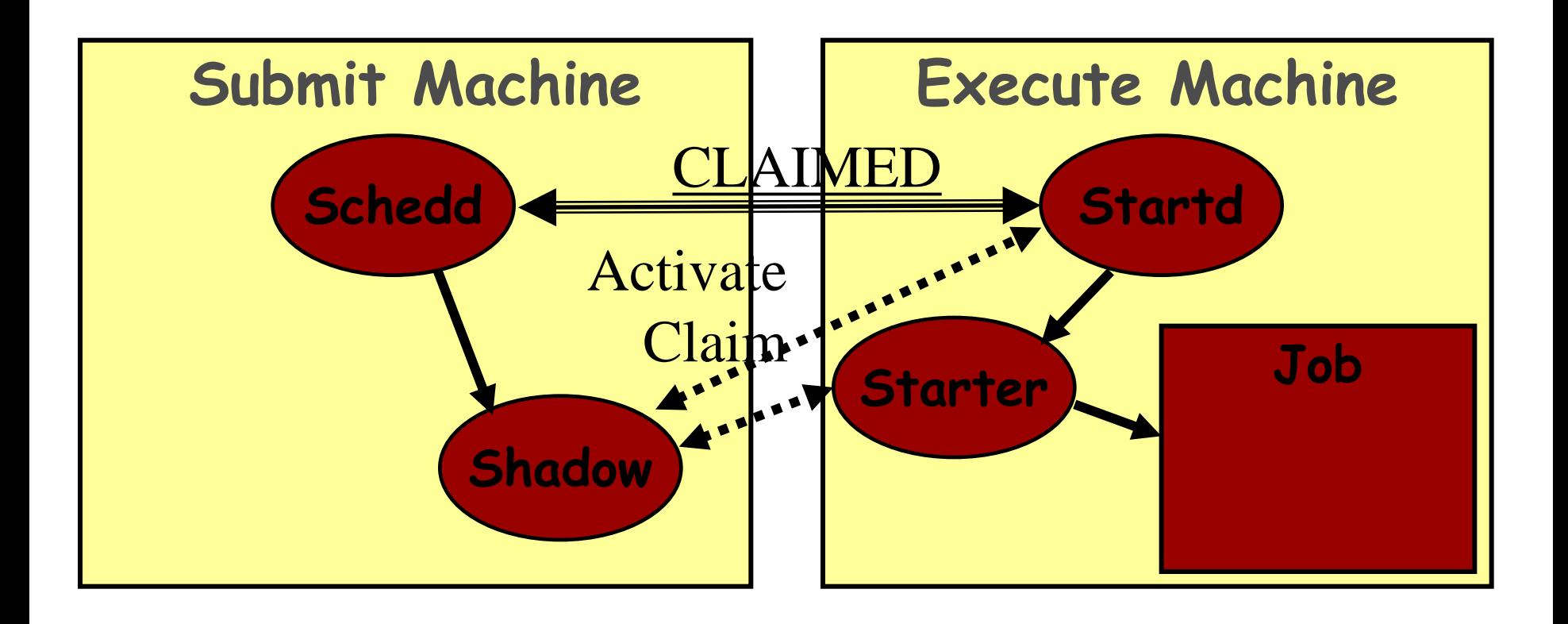

## **When is claim released?**

- › When relinquished by one of the following
	- lease on the claim is not renewed
		- Why? Machine powered off, disappeared, etc
	- schedd
		- Why? Out of jobs, shutting down, schedd didn't "like" the machine, etc
	- startd
		- Why? Policy re claim lifetime, prefers a different match (via Rank), non-dedicated desktop, etc
	- negotiator
		- Why? User priority inversion policy
	- explicitly via a command-line tool
		- E.g. condor\_vacate

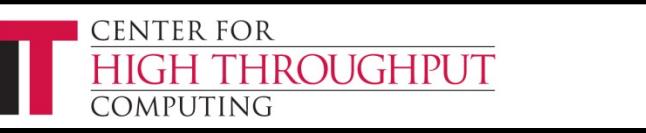

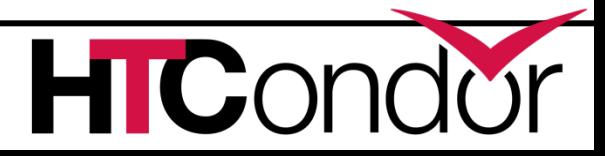

## **Some items to notice**

- › Machines (startds) or submitters (schedds) can dynamically appear and disappear
	- A key for expanding a pool into clouds or grids
- › Scheduling policy can be very flexible (custom attributes) and very distributed
- › Central manager just makes a match, then gets out of the way
	- CM not consulted at job boundaries, only when moving a slot from one user to another
- › Lots of network arrows on previous slides
	- Reflects the P2P nature of HTCondor

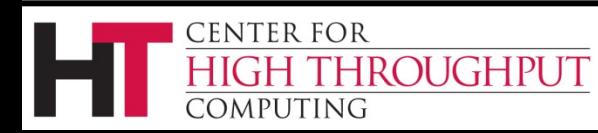

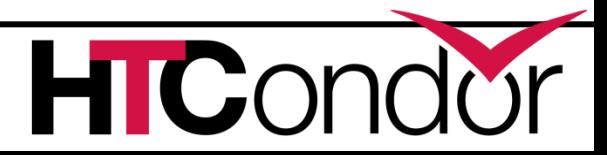

#### **Layout of a Personal Condor Pool**

= Process Spawned

 $\blacktriangleright$  = ClassAd Communication Pathway

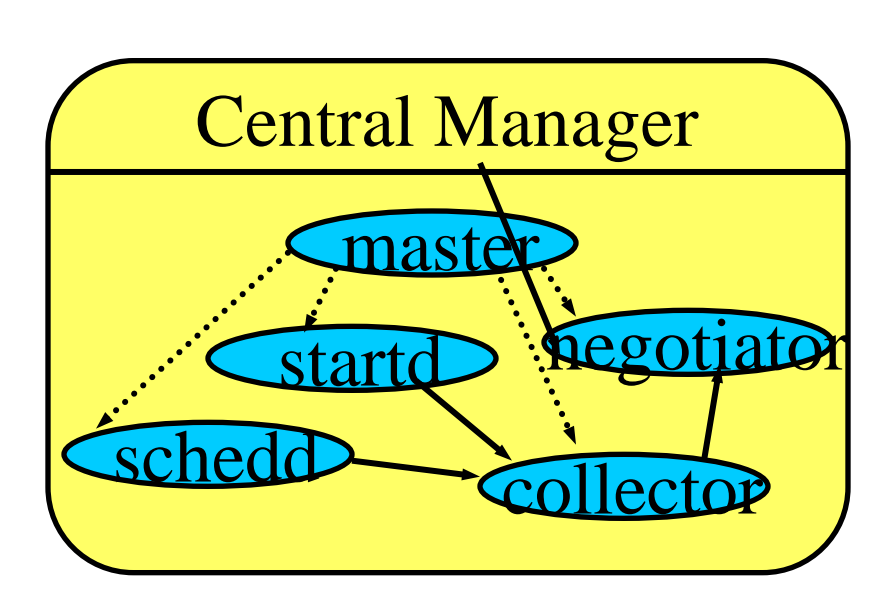

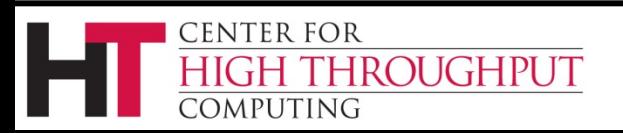

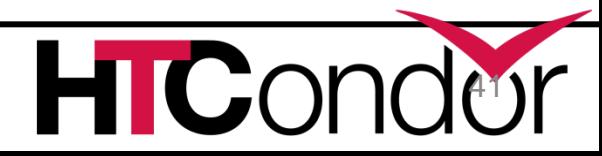

# **Layout of a General Condor Pool**

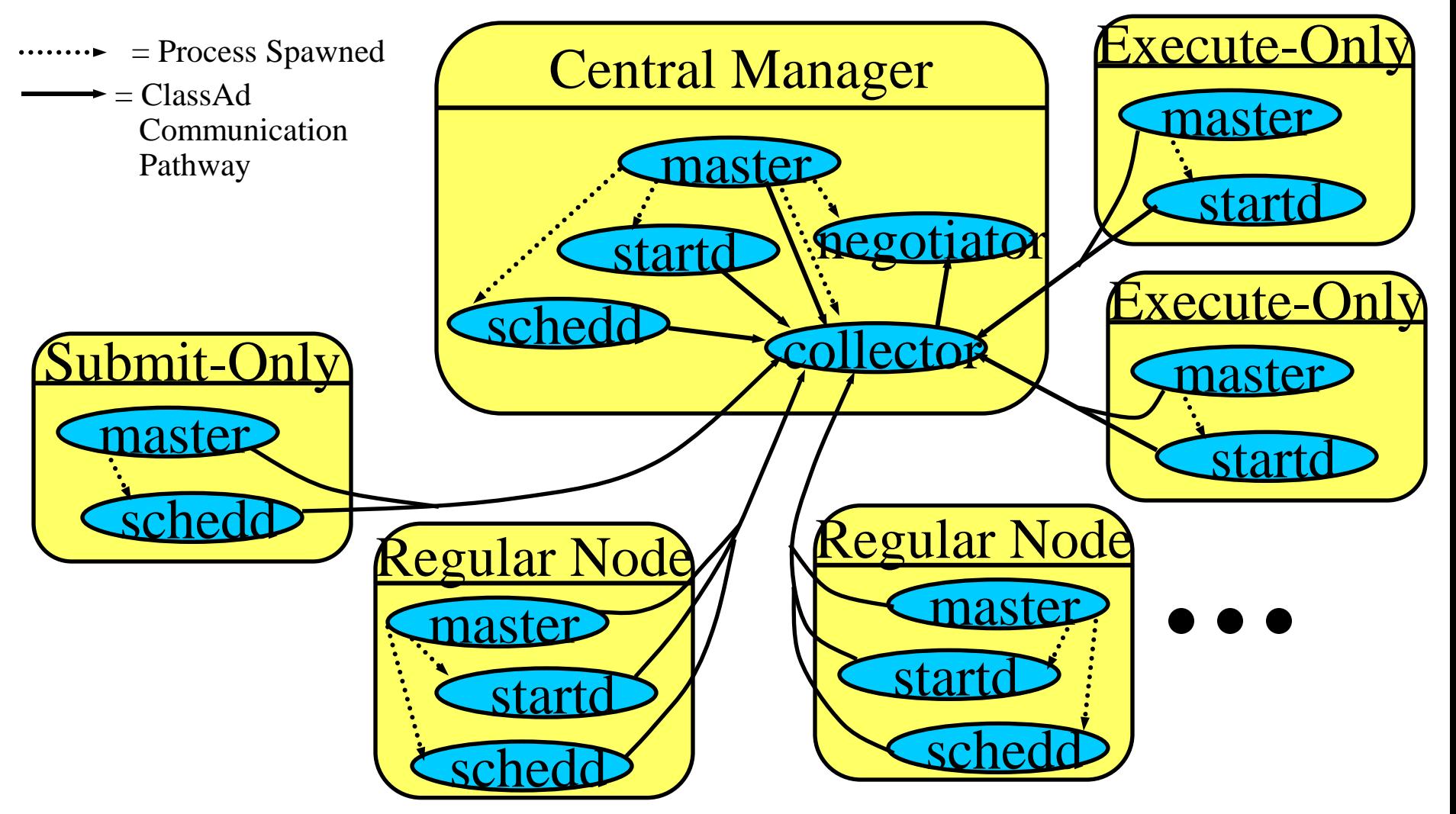

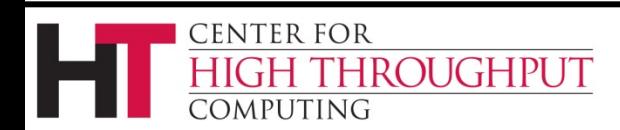

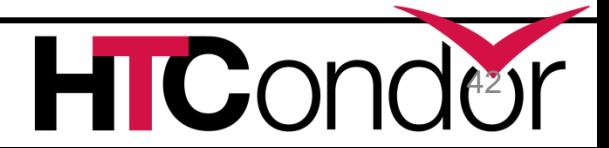

## **Layout of a General Condor Pool**

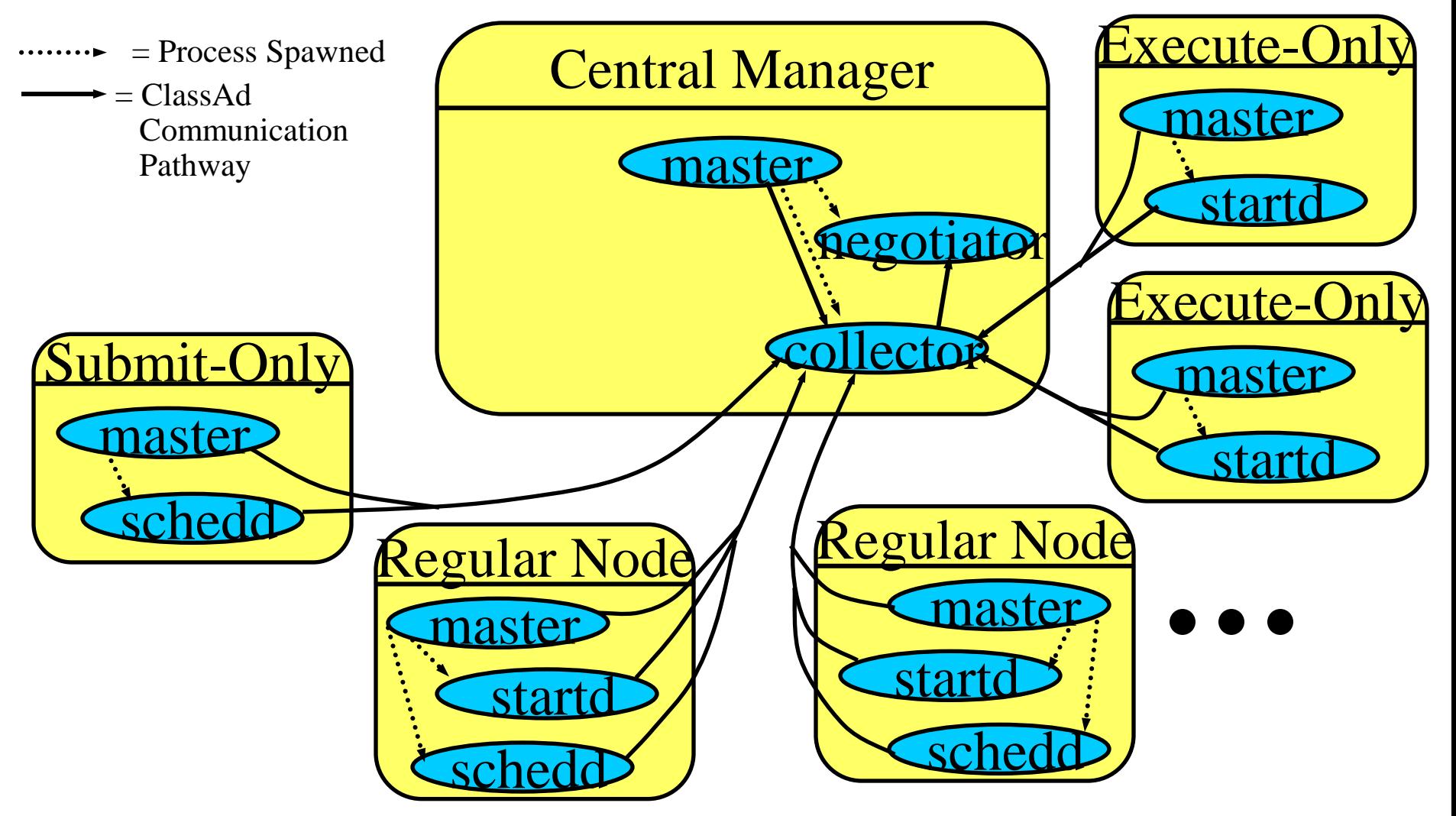

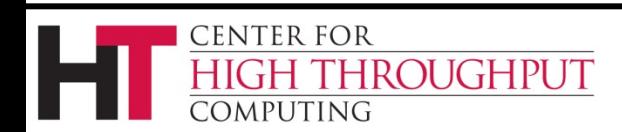

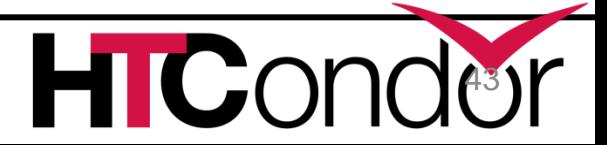

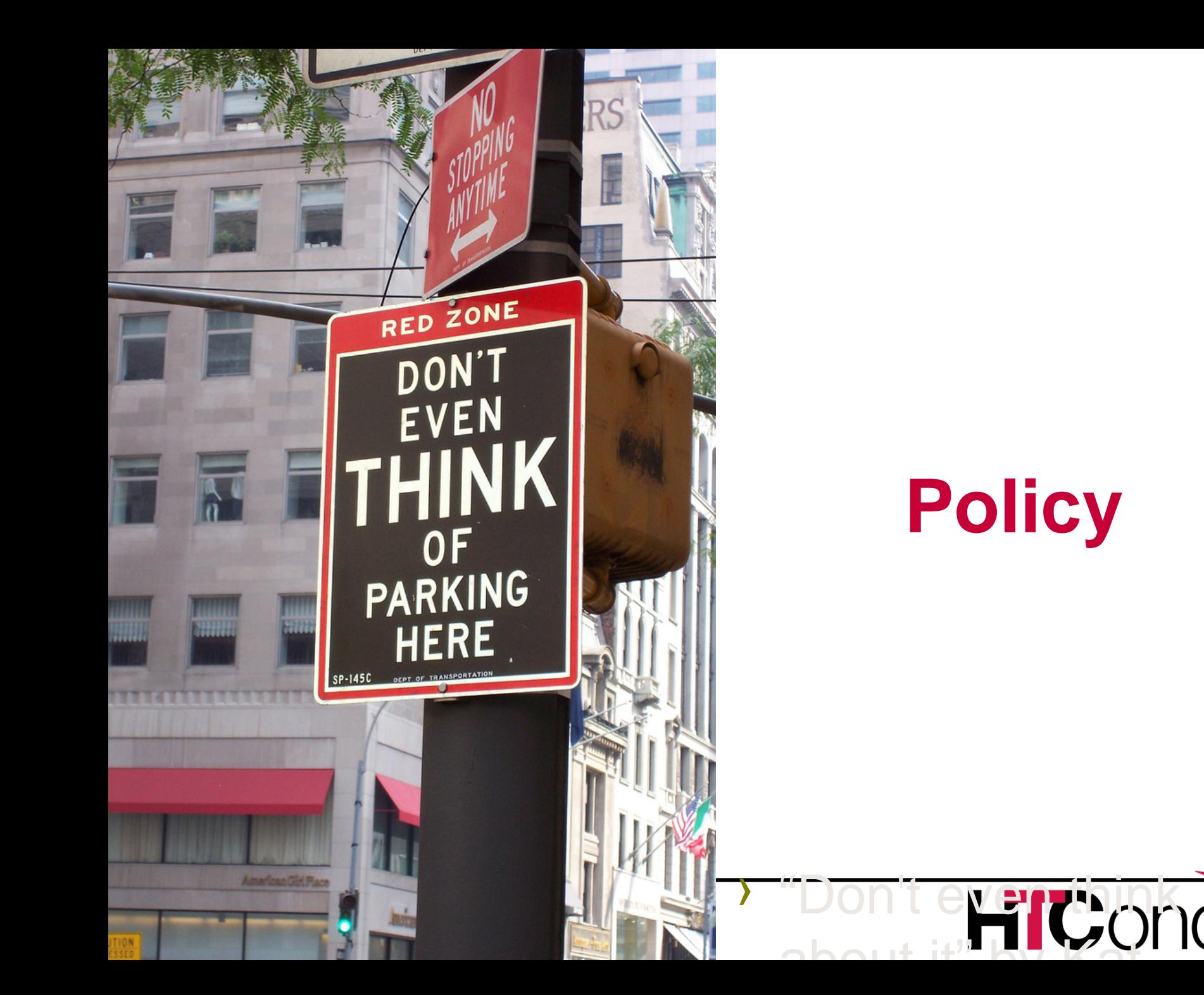

# **Policy Expressions**

› Policy Expressions allow jobs and machines to restrict access, handle errors and retries, perform job steering, set limits, when/where jobs can start, etc.

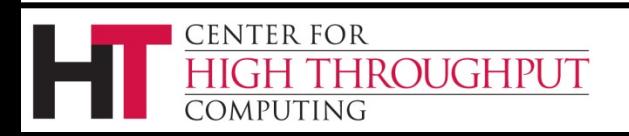

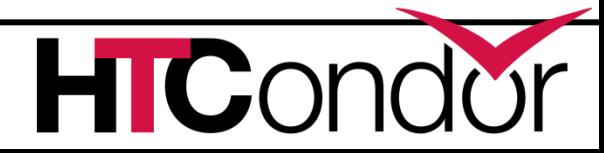

## **Assume a simple setup**

- › Lets assume a pool with only one single user (me!).
	- no user/group scheduling concerns, we'll get to that later…

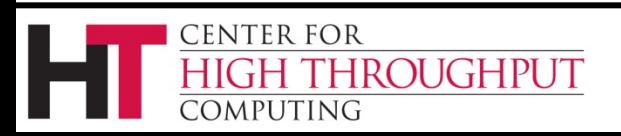

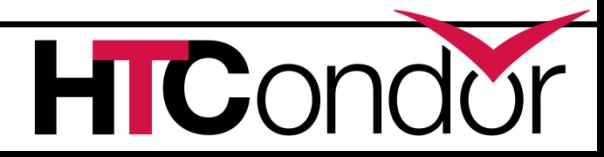

## **We learned earlier…**

› Job submit file can specify Requirements and Rank expressions to express constraints and preferences on a match

```
Requirements = OpSysAndVer=="RedHat6"
Rank = kflops
Executable = matlab
queue
```
› Another set of policy expressions control job status

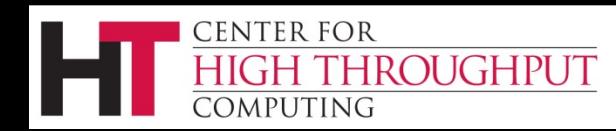

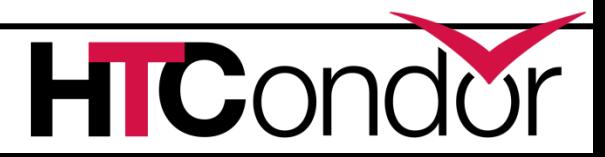

# **Job Status Policy Expressions**

- › User can supply job policy expressions in the job submit file. See condor\_submit man page.
- › These expressions can reference any job ad attribute.

**on\_exit\_remove = <expression>**

**on\_exit\_hold = <expression>**

**periodic\_remove = <expression>**

**periodic\_hold = <expression>**

**periodic\_release = <expression>**

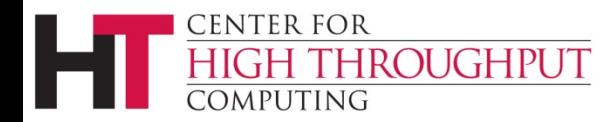

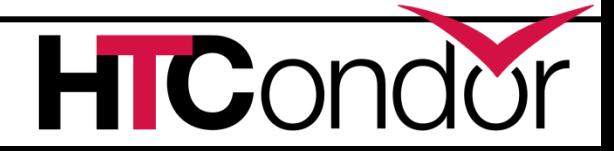

# **Job Policy Expressions**

- Do not remove if exits with a signal: **on\_exit\_remove = ExitBySignal == False**
- ●Place on hold if exits with nonzero status or ran for less than an hour: **on\_exit\_hold =**
	- **( ExitCode =!= 0 ) ||**
	- **( (time() - JobStartDate) < 3600)**
- ●Place on hold if job has spent more than 50% of its time suspended: **periodic\_hold =**

**( CumulativeSuspensionTime > (RemoteWallClockTime / 2.0) )**

CENTER FOR

*Omputing* 

ПС

# **Job Policies by the Admin**

- › Admins can also provide supply periodic job policy expressions in the condor\_config file.
- › These expressions impact all jobs submitted to a specific schedd. **system\_periodic\_remove = <expression> system\_periodic\_hold = <expression> system\_periodic\_release = <expression>**
- › **What is the period? Frequency of evaluation is configurable via a floor (1 minute), max (20 minutes), and schedd timeslice (1%).**

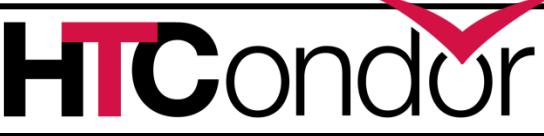

CENTER FOR

**IROUGHPUT** 

# **Startd Policy Expressions**

- › How do you specify Requirements and Rank for machine slots?
- › Specified in condor\_config
- › Machine slot policy (or 'startd policy') expressions can reference items in either the machine or candidate job ClassAd (See manual appendix for list)

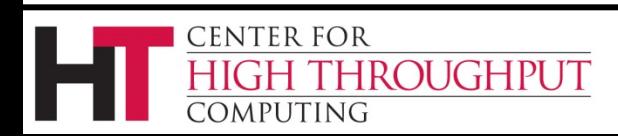

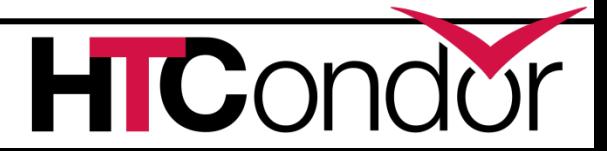

# **Administrator Policy Expressions**

- › Some Startd Expressions (when to start/stop jobs)
	- $\bullet$  START =  $\text{expr}$
	- $\bullet$  RANK =  $\lt$ expr $>$
	- SUSPEND = <expr>
	- $\bullet$  CONTINUE =  $\leq$ expr>
	- PREEMPT = <expr> (*really means evict)*
		- And the related WANT\_VACATE  $=$  <expr>

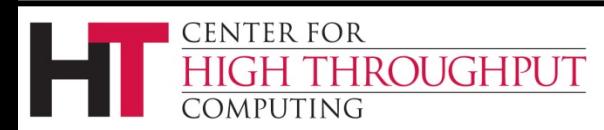

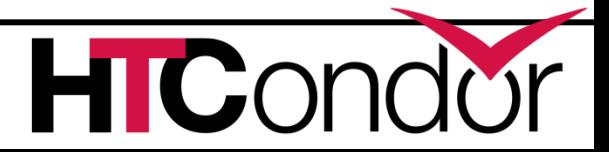

## **Startd's START**

- › START is the primary policy
- When FALSE the machine enters the Owner state and will not run jobs
- › Acts as the Requirements expression for the machine, the job must satisfy START
	- Can reference job ClassAd values including Owner and ImageSize

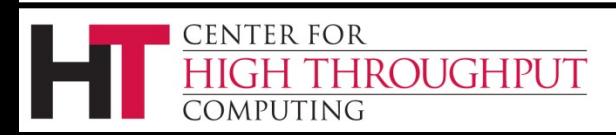

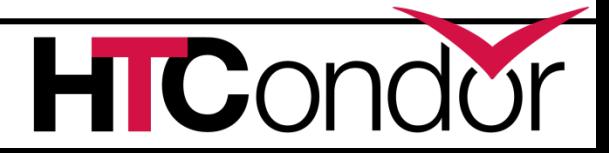

## **Startd's RANK**

- › Indicates which jobs a machine prefers
- › Floating point number, just like job rank
	- Larger numbers are higher ranked
	- Typically evaluate attributes in the Job ClassAd
	- Typically use + instead of &&
- › Often used to give priority to owner of a particular group of machines
- › Claimed machines still advertise looking for higher ranked job to preempt the current job
	- LESSON: *Startd Rank creates job preemption*

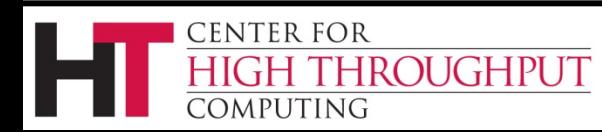

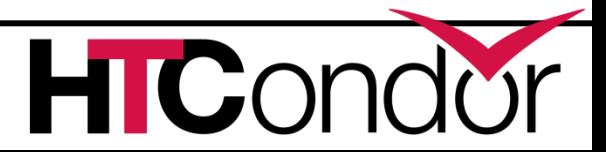
### **Startd's PREEMPT**

- › Really means vacate (I prefer nothing vs this job!)
- When PREEMPT becomes true, the job will be killed and go from Running to Idle
- › Can "kill nicely"
	- WANT\_VACATE = <expr>; if true then send a SIGTERM and follow-up with SIGKILL after MachineMaxVacateTime seconds.

# **Startd's Suspend and Continue**

When True, send SIGSTOP or SIGCONT to all processes in the job

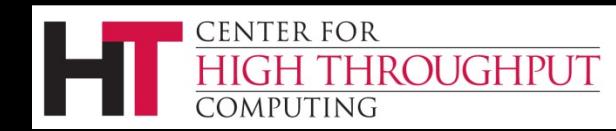

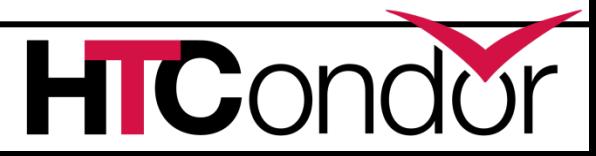

## **Default Startd Settings**

› Always run jobs to completion

```
START = True
```

```
RANK = 0
```

```
PREEMPT = False
```

```
SUSPEND = False
```

```
CONTINUE = True
```
### *OR*

use policy: always\_run\_jobs

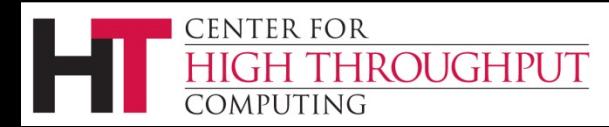

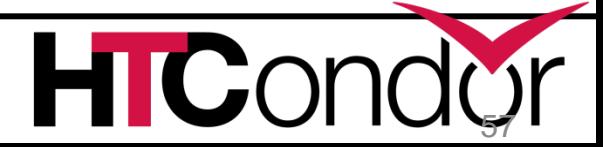

# **Policy Configuration**

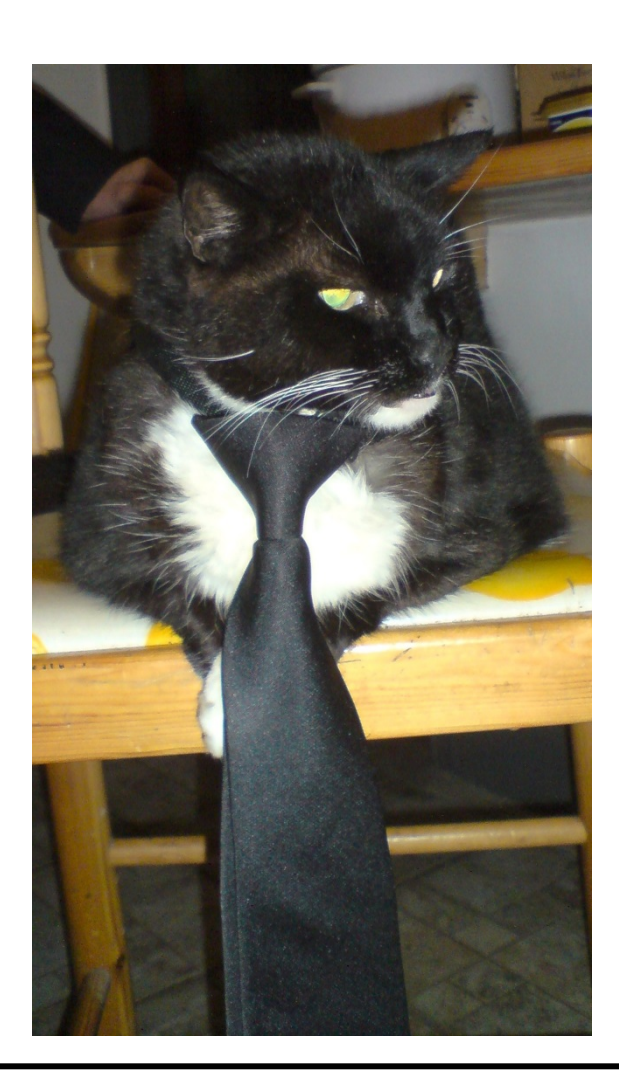

› I am adding special new nodes, only for simulation jobs from Math. If none, simulations from Chemistry. If none, simulations from anyone.

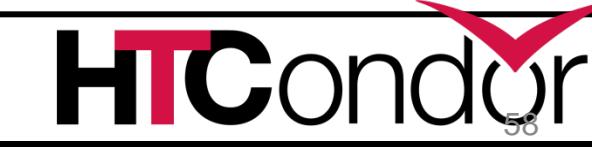

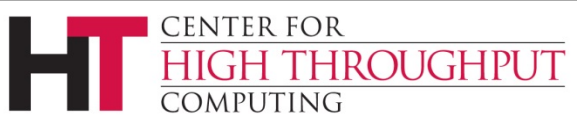

### **Prefer Chemistry Jobs**

- **START = KindOfJob =?= "Simulation"**
- **RANK =** 
	- **10 \* Department =?= "Math" +**
	- **Department =?= "Chemistry"**
- **SUSPEND = False**
- **PREEMPT = False**

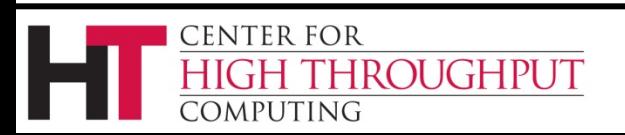

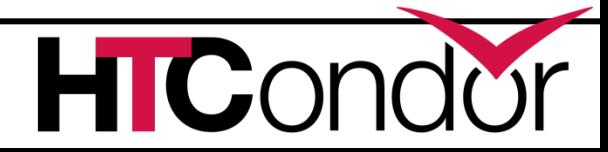

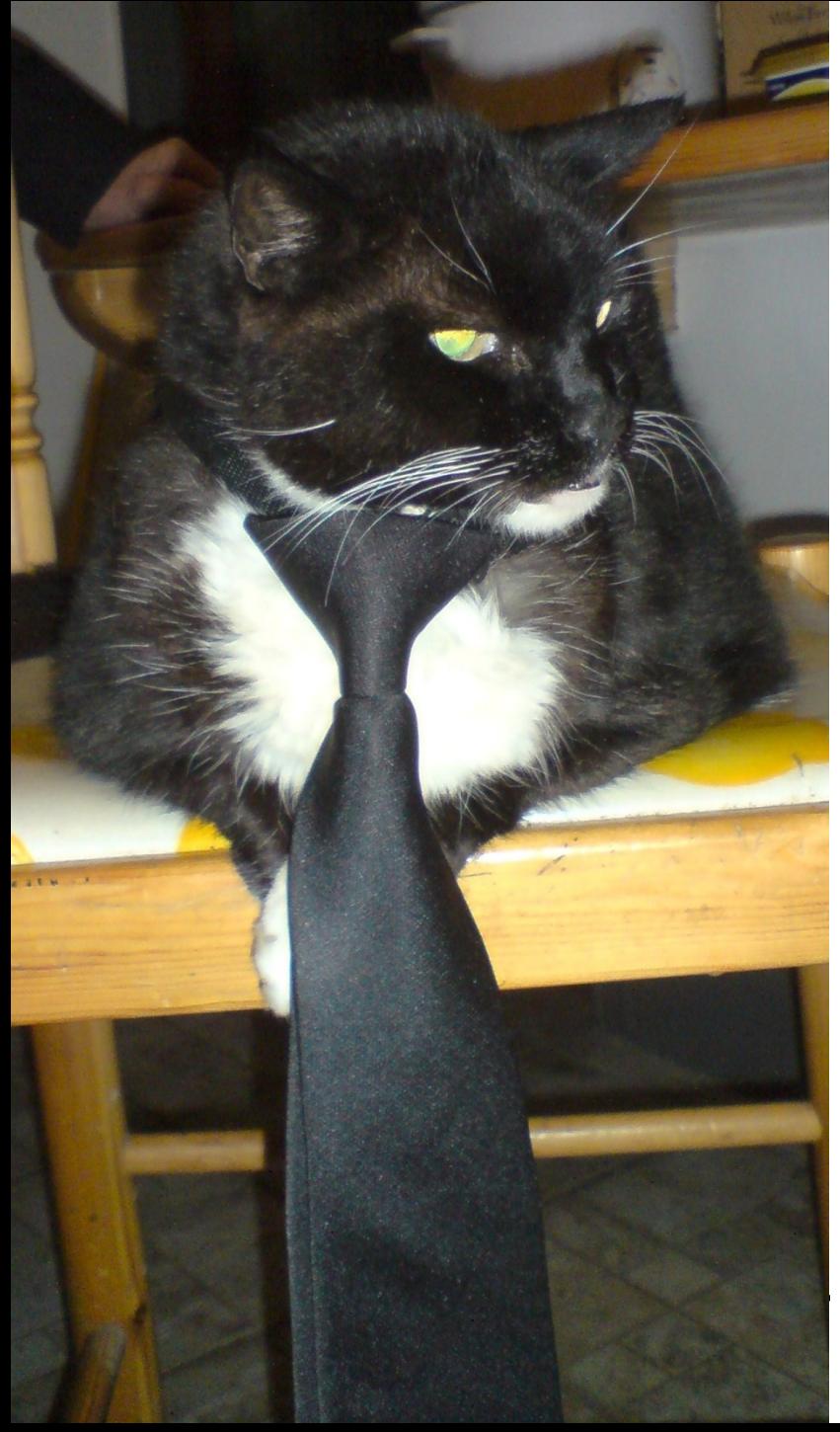

# **Policy Configuration**

› *Don't let any job run longer than 24 hrs, except Chemistry jobs can run for 48 hrs.*

60 60 http://www.flickr.com/photos/vmos/2078227291/ http://www.webcitation.org/5XIff1deZ"I R BIZNESS CAT" by "VMOS" © 2007 Licensed under the Creative Commons Attribution 2.0 license

### **Settings for showing runtime limits**

**START = True**

**RANK** *=* **0**

**PREEMPT = TotalJobRunTime >** 

**ifThenElse(Department=?="Chemistry",** 

$$
48 * (60 * 60),
$$
  

$$
24 * (60 * 60)
$$

Note: this will result in the job going back to Idle in the queue to be rescheduled.

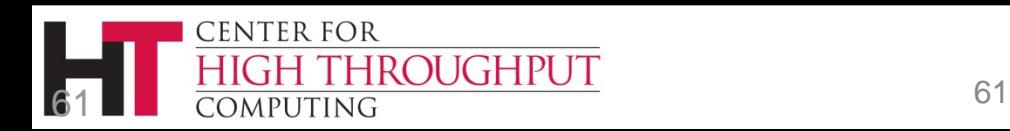

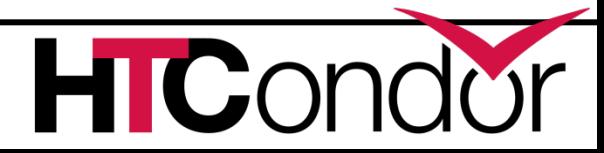

# **Runtime limits with a chance to checkpoint**

**START = True**

**RANK** *=* **0**

**PREEMPT = TotalJobRunTime >** 

**ifThenElse(Department=?="Chemistry",** 

 **48 \* (60 \* 60),** 

 **24 \* (60 \* 60) )**

**WANT\_VACATE = True**

**MachineMaxVacateTime = 300**

Wonder if the user will have any idea why their jobs was evicted….

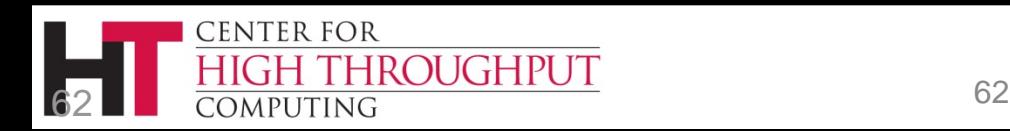

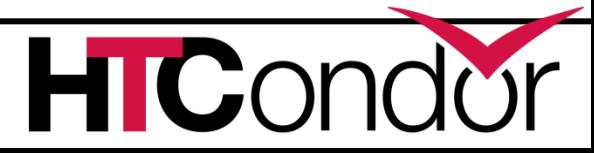

### **Runtime limits with job hold**

**START = True**

**RANK** *=* **0**

**TIME\_EXCEEDED = TotalJobRunTime >** 

**ifThenElse(Department=?="Chemistry",** 

 **48 \* (60 \* 60),** 

 **24 \* (60 \* 60) )**

**PREEMPT = \$(TIME\_EXCEEDED)**

**WANT\_HOLD = \$(TIME\_EXCEEDED)**

**WANT\_HOLD\_REASON =** 

**ifThenElse( Department=?="Chemistry",**

 **"Chem job failed to complete in 48 hrs",**

**"Job failed to complete in 24 hrs" )**

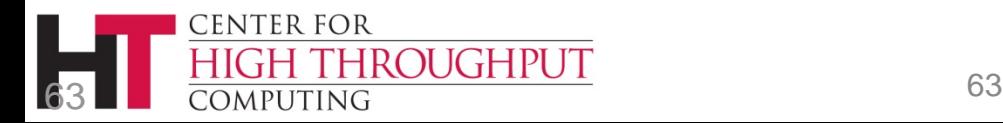

**C:\temp>condor\_q**

**-- Submitter: ToddsThinkpad : <127.0.0.1:49748> : ToddsThinkpad ID OWNER SUBMITTED RUN\_TIME ST PRI SIZE CMD 1.0 tannenba 12/5 17:29 0+24:00:03 H 0 0.0 myjob.exe**

**1 jobs; 0 completed, 0 removed, 0 idle, 0 running, 1 held, 0 suspended**

**C:\temp>condor\_q -hold**

**-- Submitter: ToddsThinkpad : <127.0.0.1:49748> : ToddsThinkpad** ID OWNER HELD SINCE HOLD REASON

 **1.0 tannenba 12/6 17:29 Job failed to complete in 24 hrs**

**1 jobs; 0 completed, 0 removed, 0 idle, 0 running, 1 held, 0 suspended**

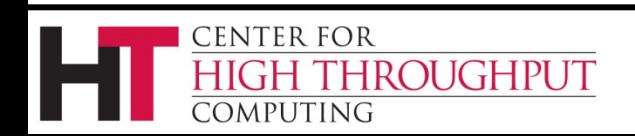

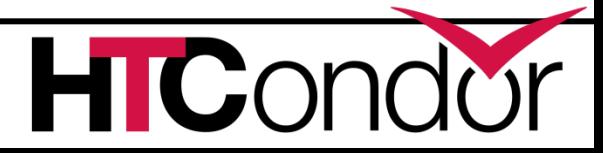

### **Custom Slot Attributes**

› Can add attributes to a slot's ClassAd, typically done in the local configuration file **INSTRUCTIONAL=TRUE**

**NETWORK\_SPEED=1000**

**STARTD\_EXPRS=INSTRUCTIONAL,** 

**NETWORK\_SPEED**

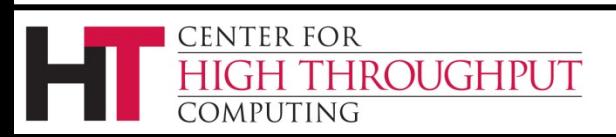

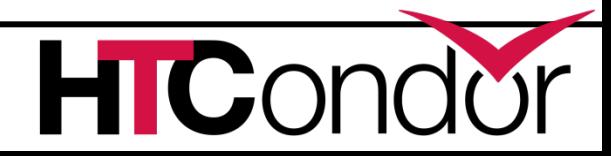

### **Custom Slot Attributes**

- › Jobs can now specify Rank and Requirements using new attributes: **Requirements = INSTRUCTIONAL=!=TRUE Rank = NETWORK\_SPEED**
- › Dynamic attributes are available; see **STARTD\_CRON\_\*** in the manual

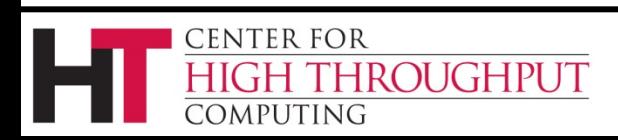

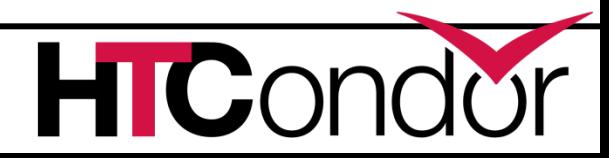

# **Further Machine Policy Information**

- › For further information, see section 3.5 "Policy Configuration for the *condor\_startd*" in the HTCondor manual
- › htcondor-users mailing list

http://research.cs.wisc.edu/htcondor/mail-lists/

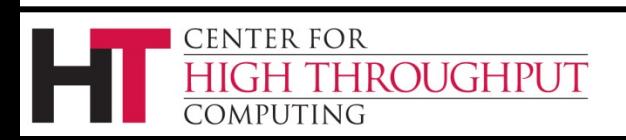

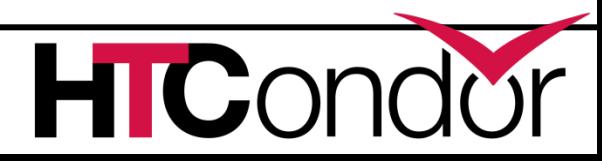

### **Condor Installation Basics**

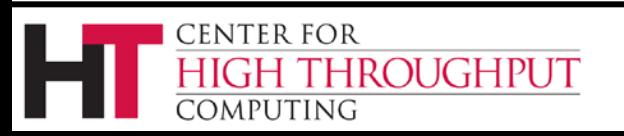

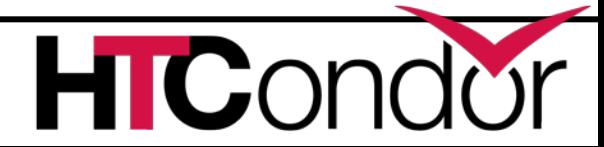

# **Let's Install HTCondor**

- › Either with tarball (good if non-root)
	- tar xyf htcondor-8.6.2-redhat6
- › Or native packages (RPM, DEB) if root install

\$ rpm --import https://research.cs.wisc.edu/htcondor/yum/RPM-GPG-KEY-HTCondor

```
$ yum-config-manager --add-repo 
https://research.cs.wisc.edu/htcondor/yum/repo.d/htcondor-development-rhel7.repo
```
\$ yum install -y condor-all

\$ systemctl start condor

\$ systemctl enable condor

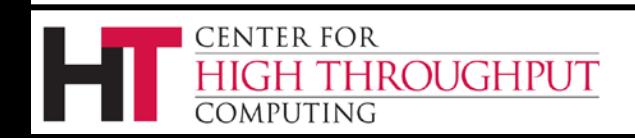

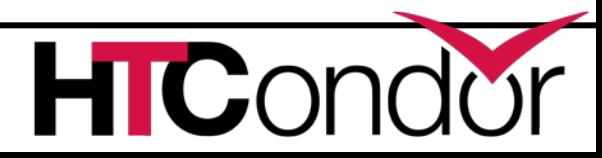

### **http://htcondorproject.org**

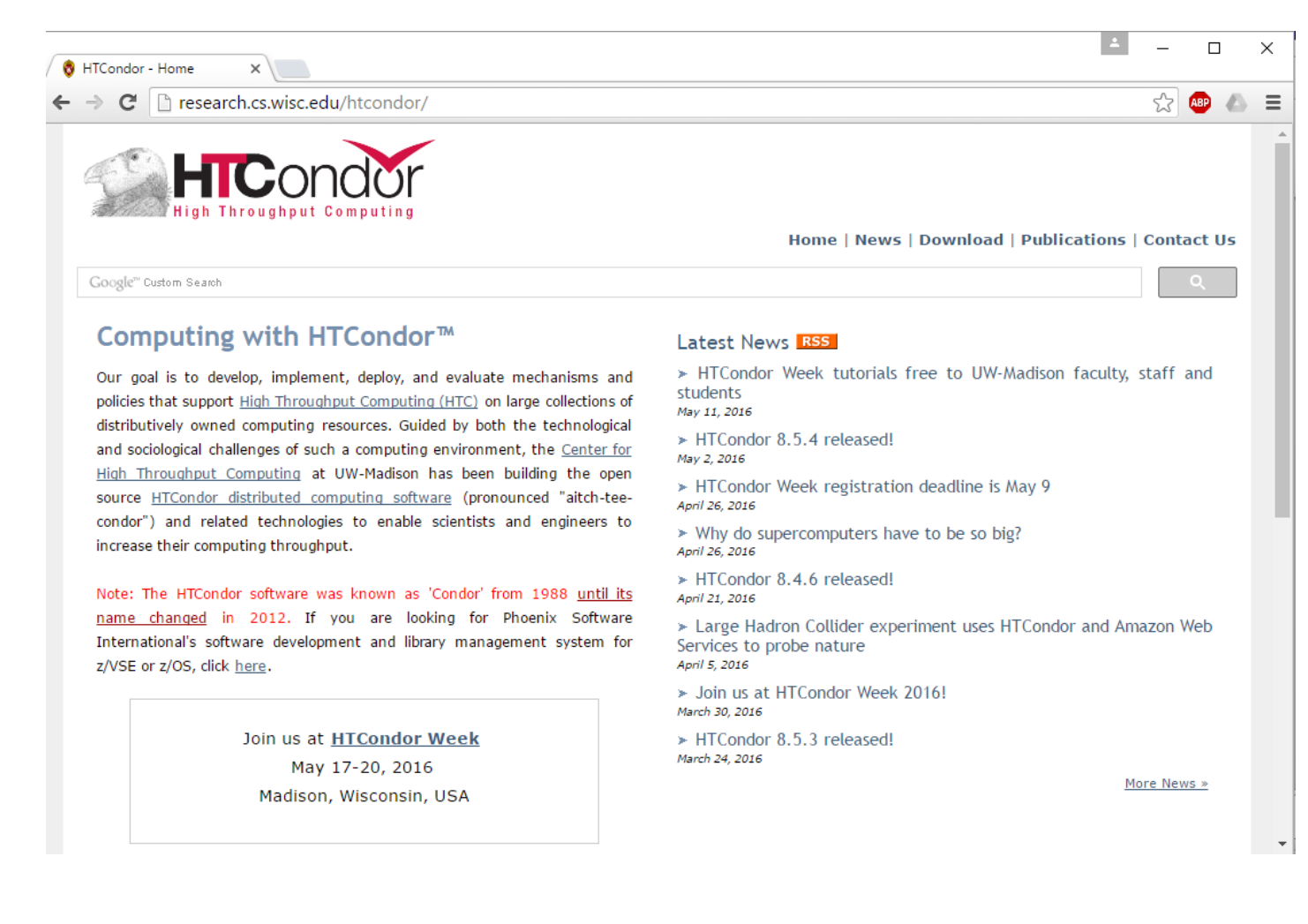

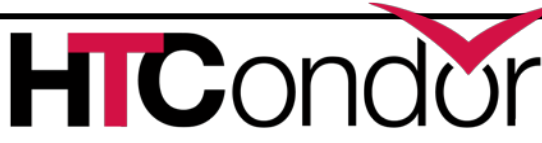

### **Version Number Scheme**

- › Major.minor.release
	- If minor is even (a.b.c): Stable series
		- Very stable, mostly bug fixes
		- Current: 8.6.x
		- Examples: 8.4.5, 8.6.3
	- If minor is odd (a.b.c): Developer series
		- New features, may have some bugs
		- Current: 8.7
		- Examples: 8.7.1, 8.7.2

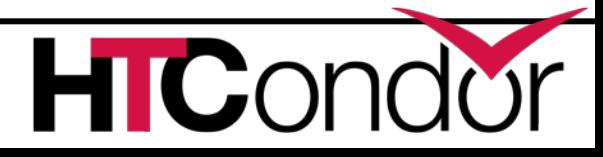

### **The Guarantee**

- › All minor releases in a stable series interoperate
	- E.g. can have pool with 8.4.0, 8.4.1, etc.
	- But not WITHIN A MACHINE:
		- Only across machines
- › The Reality
	- We work really hard to do better
		- 8.4 with 8.2 with 8.5, etc.
		- Part of HTC ideal: can never upgrade in lock-step

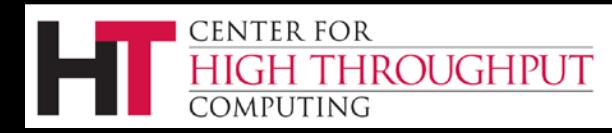

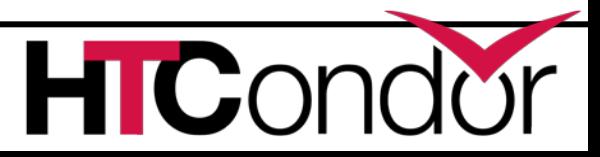

### **Let's Make a Pool**

- › First need to configure HTCondor
- › 1100+ knobs and parameters!

› Don't need to set all of them…

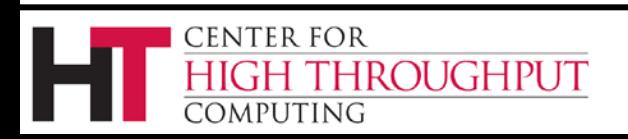

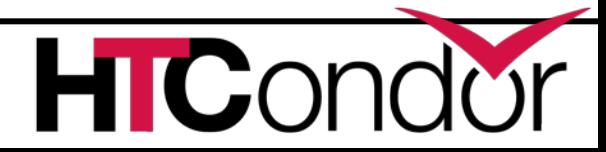

### **Default file locations**

- $BIN = /usr/bin$
- $SBIN = /usr/sbin$
- LOG = /var/condor/log
- SPOOL = /var/lib/condor/spool
- EXECUTE = /var/lib/condor/execute

#### CONDOR\_CONFIG =

/etc/condor/condor\_config

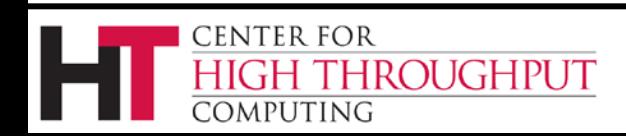

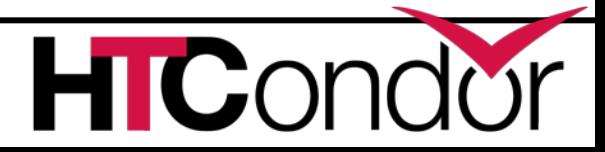

# **Configuration File**

- ›**(Almost)**all configure is in files, "root" **CONDOR\_CONFIG env var /etc/condor/condor\_config**
- › This file points to others
- › All daemons share same configuration
- › Might want to share between all machines (NFS, automated copies, puppet, etc)

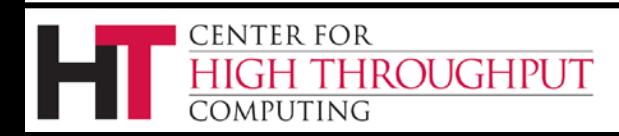

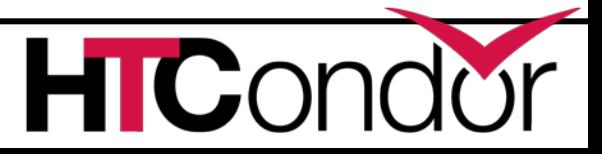

# **Configuration File Syntax**

- **# I'm a comment!**
- **CREATE\_CORE\_FILES=TRUE**
- **MAX\_JOBS\_RUNNING = 50**
- **# HTCondor ignores case:**
- **log=/var/log/condor**
- **# Long entries:**

**ROUGHPUT** 

**collector\_host=condor.cs.wisc.edu,\**

#### **secondary.cs.wisc.edu**

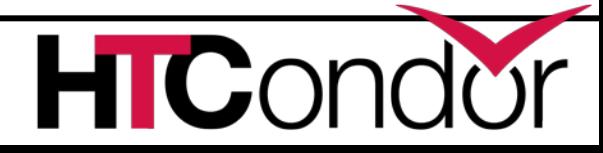

## **Other Configuration Files**

### ›**LOCAL\_CONFIG\_FILE**

Comma separated, processed **in order**

#### **LOCAL\_CONFIG\_FILE = \**

 **/var/condor/config.local,\**

**/shared/condor/config.\$(OPSYS)**

#### ›**LOCAL\_CONFIG\_DIR**

**Files processed IN LEXIGRAPHIC ORDER**

#### **LOCAL\_CONFIG\_DIR = \**

**/etc/condor/config.d**

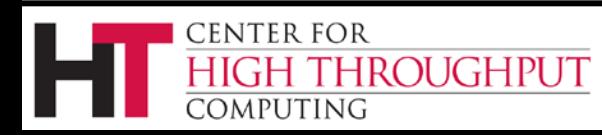

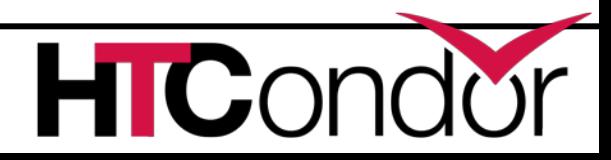

## **Configuration File Macros**

- › You reference other macros (settings) with:
	- $\bullet$  A =  $\bullet$  (B)
	- **SCHEDD = \$(SBIN)/condor\_schedd**
- › Can create additional macros for organizational purposes

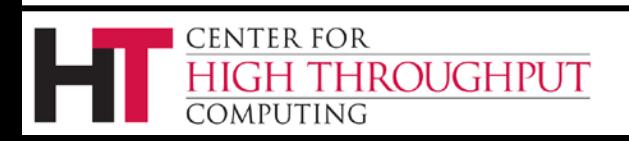

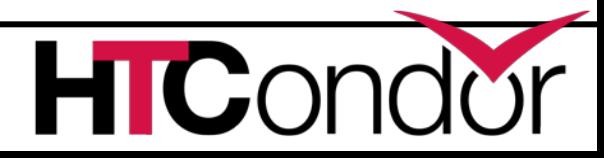

## **Configuration File Macros**

- › Can append to macros:
	- **A=abc**
	- **A=\$(A),def**
- › Later macros in a file overwrite earlier ones
	- B will evaluate to 2:
	- **A=1**
	- **B=\$(A)**
	- $A=2$

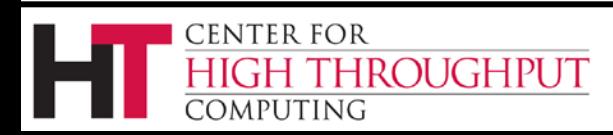

### **Configuration File Macros**

#### › **Can have "config templates"**

use feature: gpus

#### › **Can have conditionals**

if \$(IsMaster)

… endif

#### › **Can have includes**

include: /path/to/file

#### › **Can come from stdout of a script**

include command: /path/to/script args

#### › **Very enabling! E.g. config from git**

**[http://htcondor.org/HTCondorWeek2016/presentations/Grasmick\\_GitConfig.pdf](http://research.cs.wisc.edu/htcondor/HTCondorWeek2016/presentations/Grasmick_GitConfig.pdf)**

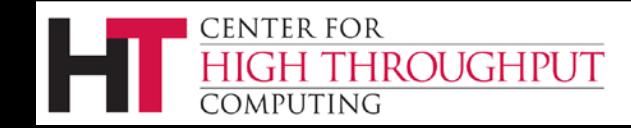

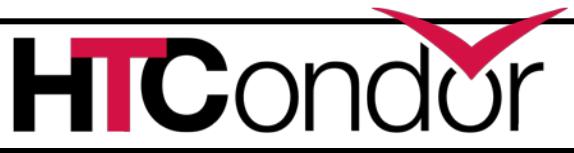

# **Config file defaults**

- › CONDOR\_CONFIG "root" config file:
	- /etc/condor/condor\_config
- › Local config file:
	- /etc/condor/condor\_config.local
- › Config directory
	- /etc/condor/config.d

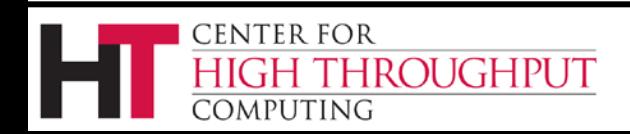

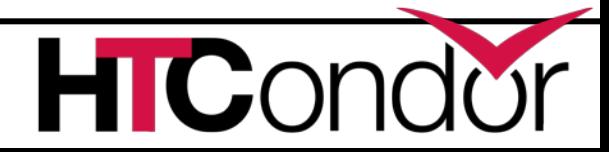

# **Config file recommendations**

- › For "system" condor, use default
	- Global config file read-only
		- /etc/condor/condor\_config
	- All changes in config.d small snippets
		- /etc/condor/config.d/05some\_example
	- All files begin with 2 digit numbers
- › Personal condors elsewhere

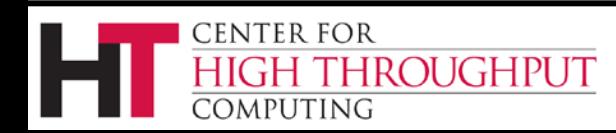

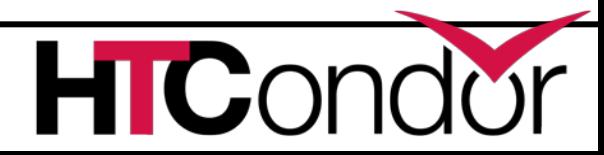

# **condor\_config\_val**

- › condor\_config\_val [-v] <KNOB\_NAME>
	- Queries config files
- › condor\_config\_val -set name value
- › condor\_config\_val -dump
- › Environment overrides:
- export \_condor\_KNOB\_NAME=value
	- Trumps all others (so be careful)

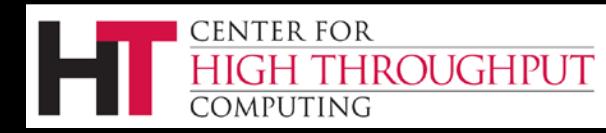

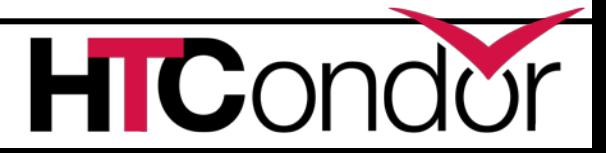

## **condor\_reconfig**

- › Daemons long-lived
	- Only re-read config files condor\_reconfig command
	- Some knobs don't obey re-config, require restart
		- DAEMON\_LIST, NETWORK\_INTERFACE
- › condor\_restart

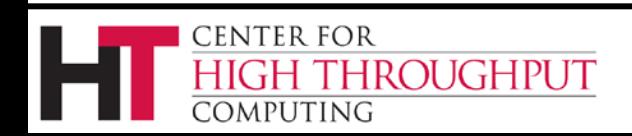

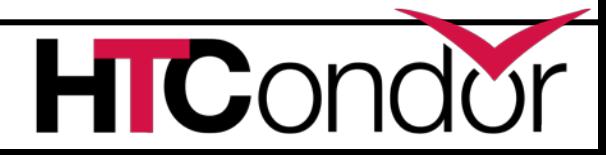

### **Got all that?**

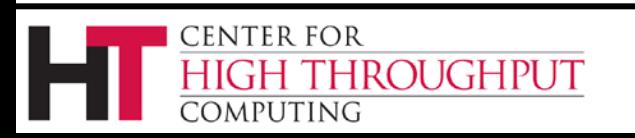

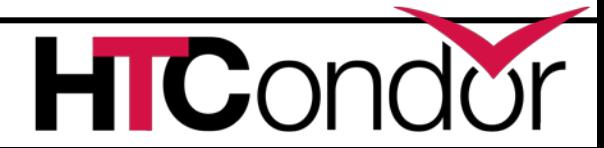

## **Let's make a pool!**

- › "Personal Condor"
	- All on one machine:
		- submit side IS execute side
	- Jobs always run
- › Use defaults where ever possible
- › Very handy for debugging and learning

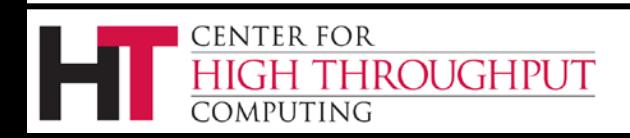

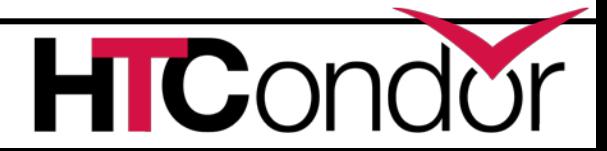

### **Minimum knob settings**

#### Role

What daemons run on this machine

### CONDOR\_HOST

• Where the central manager is

### Security settings

Who can do what to whom?

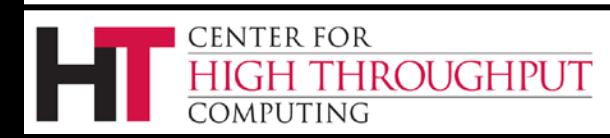

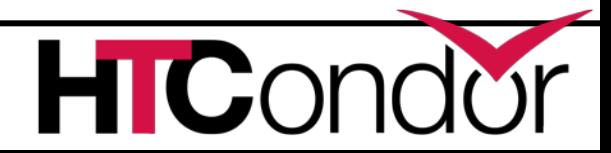

### **Other interesting knobs**

### LOG = /var/log/condor Where daemons write debugging info SPOOL = /var/spool/condor Where the schedd stores jobs and data EXECUTE = /var/condor/execute Where the startd runs jobs

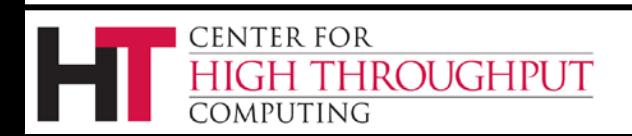

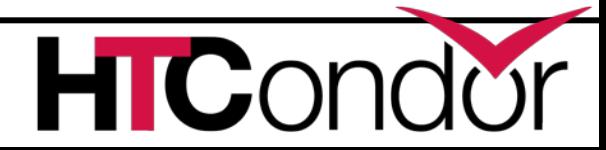

# **Minimum knobs for personal Condor**

› In **/etc/condor/config.d/50PC.config**

- **# All daemons local**
- **Use ROLE : Personal**

### **CONDOR\_HOST = localhost**

**ALLOW\_WRITE = localhost**

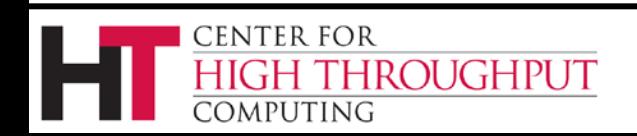

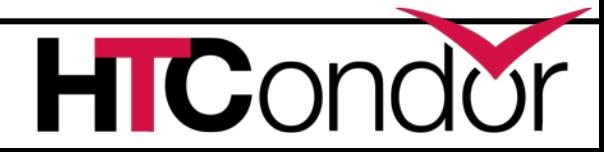

### **Does it Work?**

\$ condor status

Error: communication error CEDAR:6001:Failed to connect to <128.105.14.141:4210>

\$ condor submit ERROR: Can't find address of local schedd

\$ condor\_q

Error:

Extra Info: You probably saw this error because the condor schedd is not running on the machine you are trying to query…

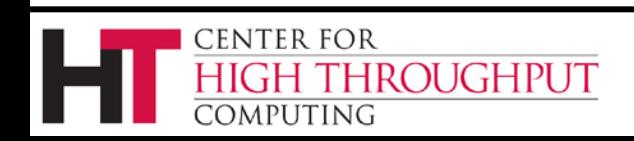

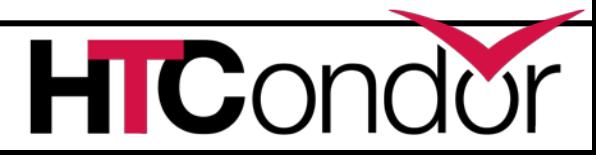

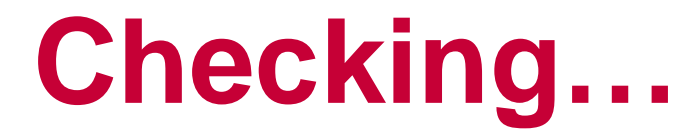

\$ ps auxww | grep condor\_

 $\varsigma$ 

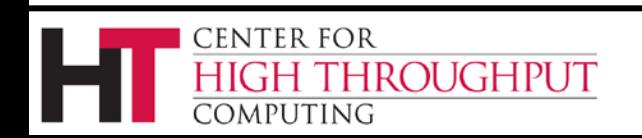

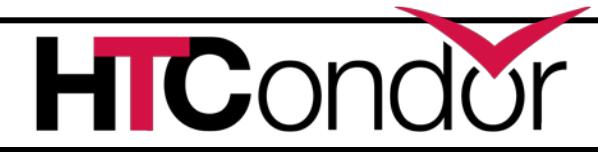
# **Starting Condor**

- › condor\_master or
- › service start condor

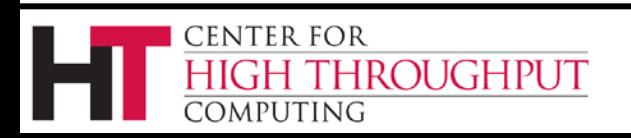

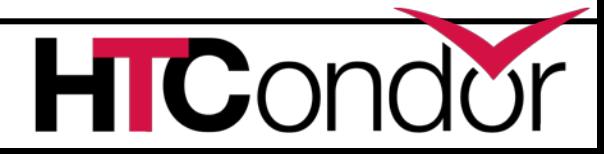

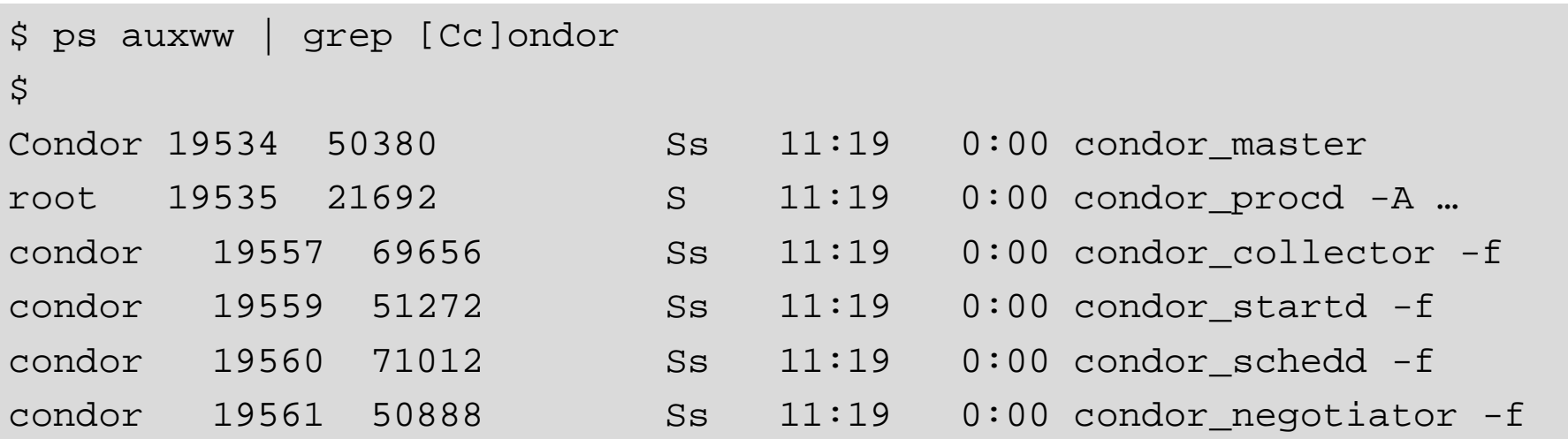

#### Notice the UID of the daemons

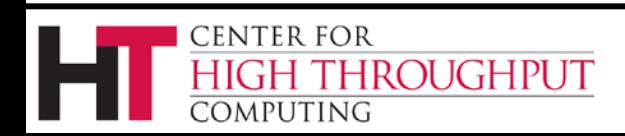

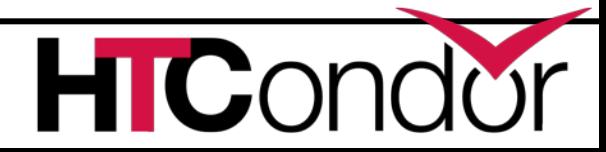

#### **Quick test to see it works**

- \$ condor status
- # Wait a few minutes…
- \$ condor status

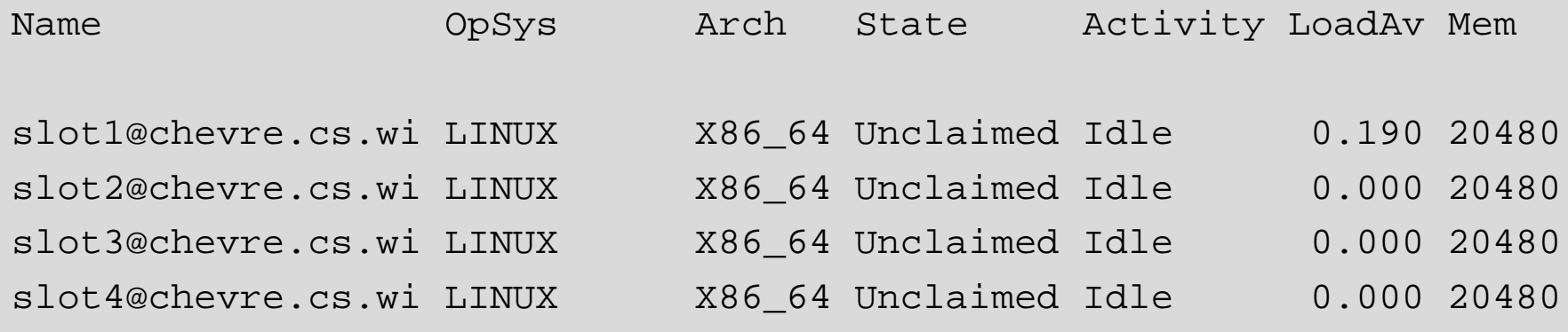

-bash-4.1\$ condor\_q

-- Submitter: gthain@chevre.cs.wisc.edu : <128.105.14.141:35019> : chevre.cs.wisc.edu

ID OWNER SUBMITTED RUN\_TIME ST PRI SIZE CMD

0 jobs; 0 completed, 0 removed, 0 idle, 0 running, 0 held, 0 suspended \$ condor restart # just to be sure...

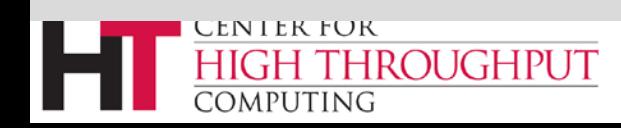

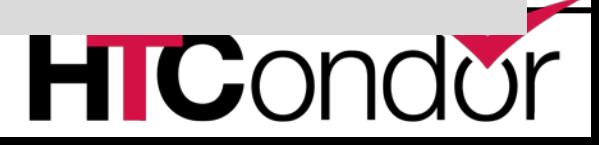

# **Brief Diversion into daemon logs**

- › Each daemon logs mysterious info to file
- › \$(LOG)/DaemonNameLog
- Default:
	- /var/log/condor/SchedLog
	- /var/log/condor/MatchLog
	- /var/log/condor/StarterLog.slotX
- › Experts-only view of condor

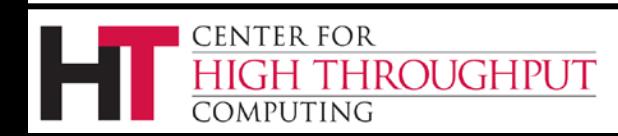

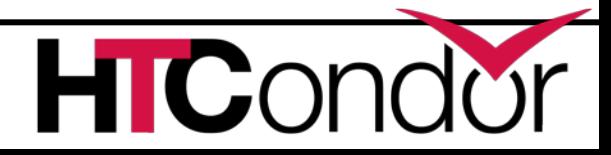

## **Let's make a "real" pool**

- › Distributed machines makes it hard
	- Different policies on each machines
	- Different owners
	- Scale

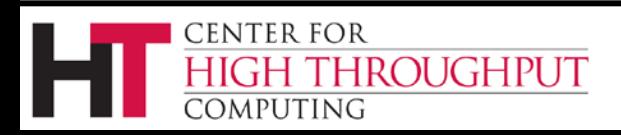

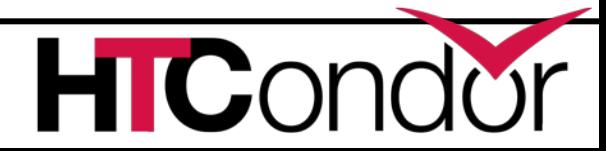

# **Most Simple Distributed Pool**

- › Requirements:
	- No firewall
	- Full DNS everywhere (forward and backward)
	- We've got root on all machines
- › HTCondor doesn't require any of these
	- (but easier with them)

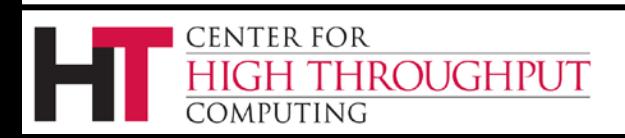

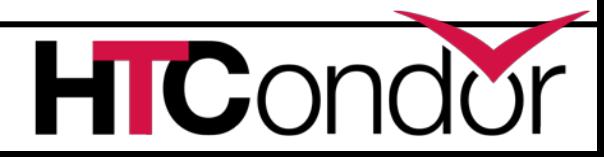

# **What UID should jobs run as?**

- › Three Options (all require root):
	- Nobody UID
		- Safest from the machine's perspective
	- The submitting User
		- Most useful from the user's perspective
		- May be required if shared filesystem exists
	- A "Slot User"
		- Bespoke UID per slot
		- Good combination of isolation and utility

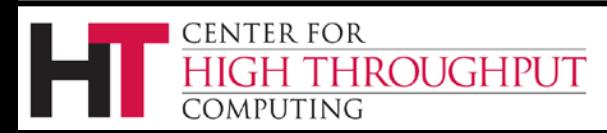

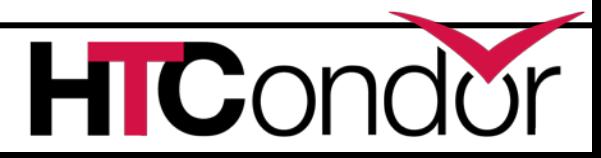

## **UID\_DOMAIN SETTINGS**

UID DOMAIN =  $\setminus$ same string\_on\_submit TRUST\_UID\_DOMAIN = true SOFT UID DOMAIN = true

If UID DOMAINs match, jobs run as user, otherwise "nobody"

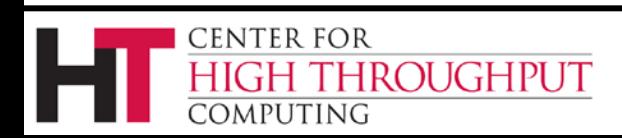

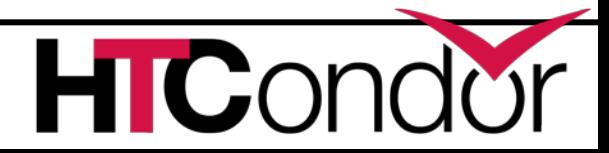

### **Slot User**

#### SLOT1\_USER = slot1 SLOT2\_USER = slot2

#### STARTER\_ALOW\_RUNAS\_OWNER = false EXECUTE LOGIN IS DEDICATED=true

#### Job will run as slotX Unix user

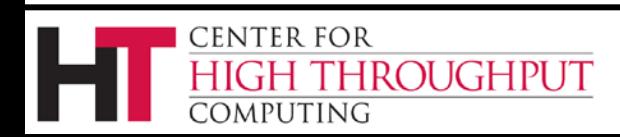

…

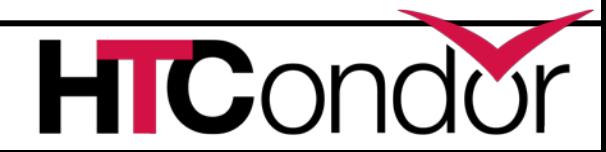

## **FILESYSTEM\_DOMAIN**

- › HTCondor can work with NFS
	- But how does it know what nodes have it?
- › WhenSubmitter & Execute nodes share
	- **FILESYSTEM DOMAIN values**

– e.g FILESYSTEM\_DOMAIN = domain.name

- › Or, submit file can always transfer with
	- should\_transfer\_files = yes
- › If jobs always idle, first thing to check

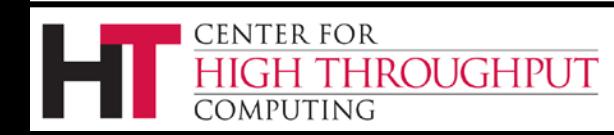

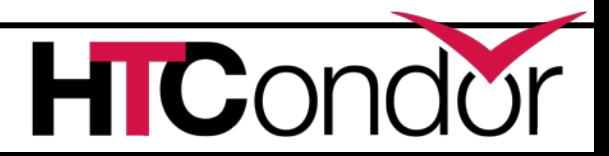

### **3 Separate machines**

› Central Manager

› Execute Machine

› Submit Machine

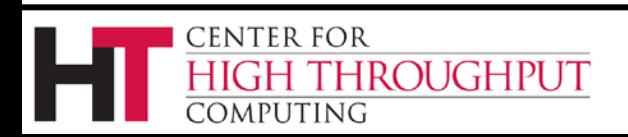

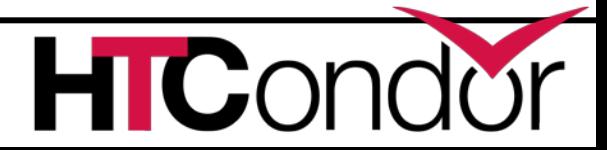

## **Central Manager**

- Use ROLE : CentralManager
- CONDOR\_HOST = cm.cs.wisc.edu
- ALLOW\_WRITE = \*.cs.wisc.edu
- # to use a non-default port
- # default is 9618
- #COLLECTOR\_HOST=\$(CONDOR\_HOST):1234
- # ^- set this for ALL machines…

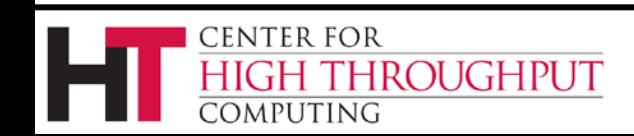

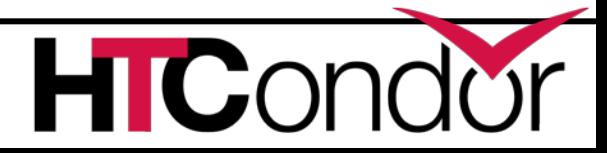

## **Submit Machine**

Use ROLE : submit CONDOR\_HOST = cm.cs.wisc.edu ALLOW\_WRITE = \*.cs.wisc.edu UID\_DOMAIN = cs.wisc.edu FILESYSTEM\_DOMAIN = cs.wisc.edu

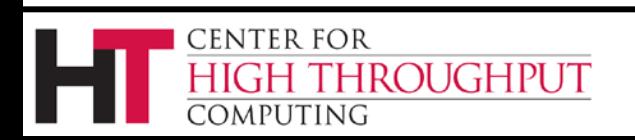

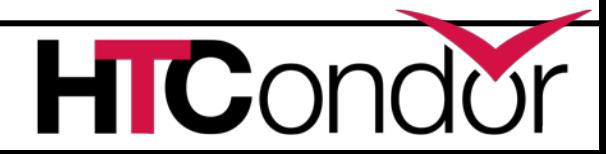

### **Execute Machine**

Use ROLE : Execute CONDOR\_HOST = cm.cs.wisc.edu ALLOW\_WRITE = \*.cs.wisc.edu UID\_DOMAIN = cs.wisc.edu FILESYSTEM\_DOMAIN = cs.wisc.edu # default is #FILESYSTEM\_DOMAIN=\$(FULL\_HOSTNAME)

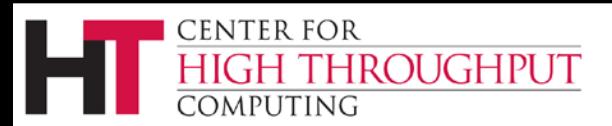

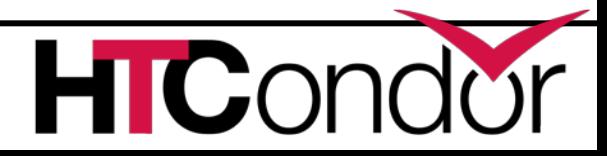

## **Now Start them all up**

- › Does order matter?
	- Somewhat: start CM first
- › How to check:
- › Every Daemon has classad in collector
	- condor status -schedd
	- condor\_status -negotiator
	- condor\_status -any

I IGHPI IT

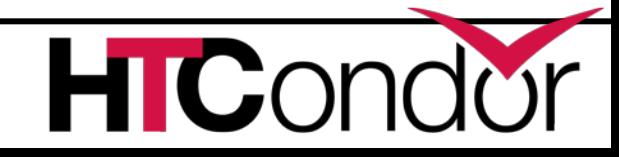

### **condor\_status -any**

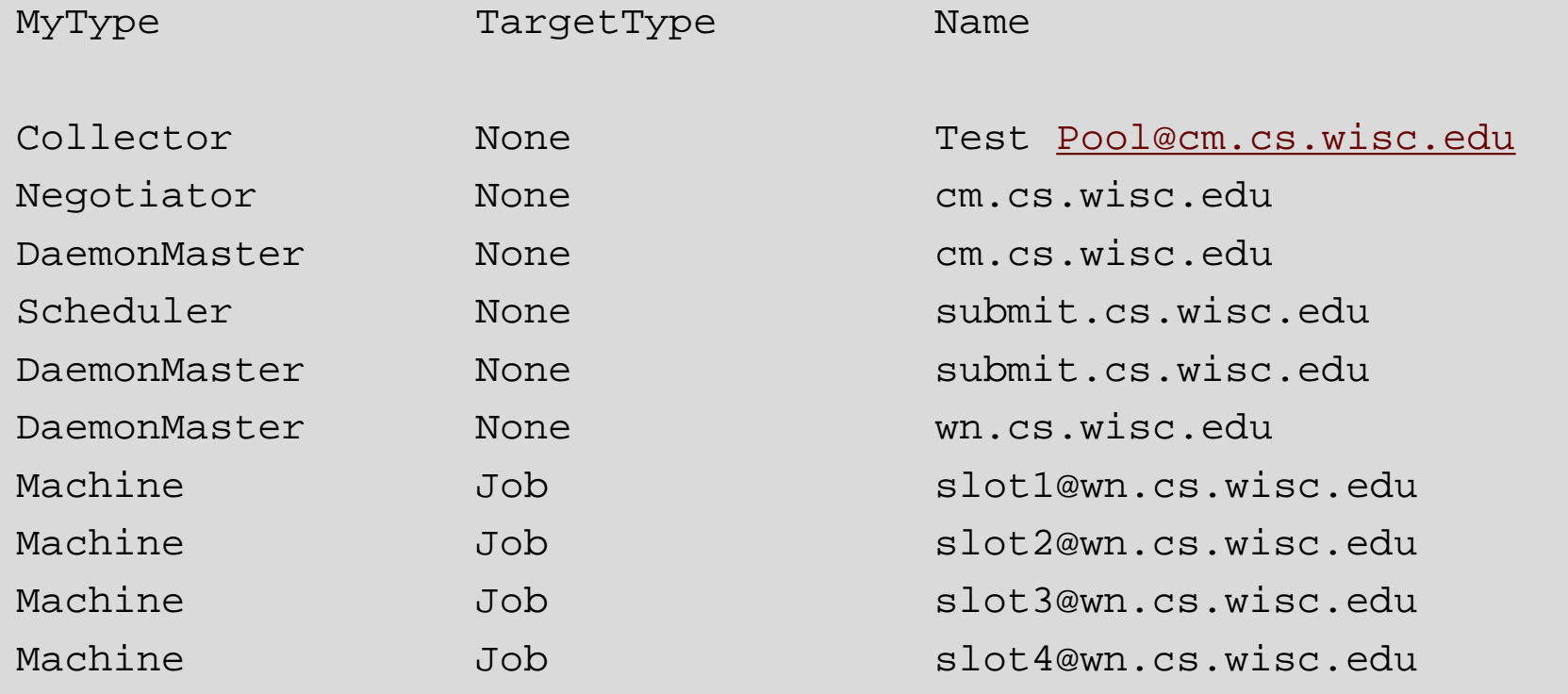

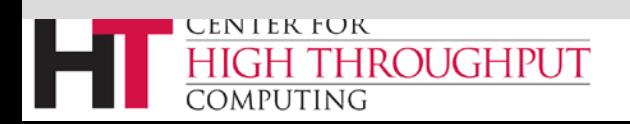

# **Debugging the pool**

Condor\_q / condor\_status

- Condor\_ping ALL -name machine
- $Or$
- condor\_ping ALL -addr '<127.0.0.1:9618>'  $\sum_{i=1}^{n}$

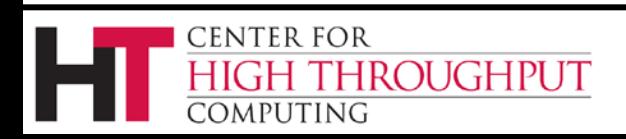

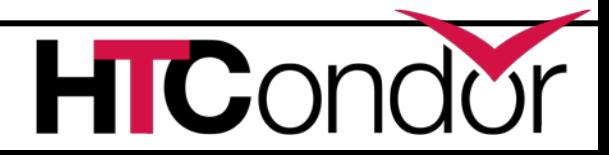

# **What if a job is always idle?**

- › Check userlog may be preempted often
- › run condor\_q -better-analyze job\_id

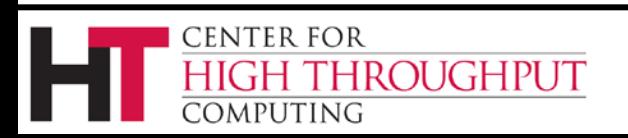

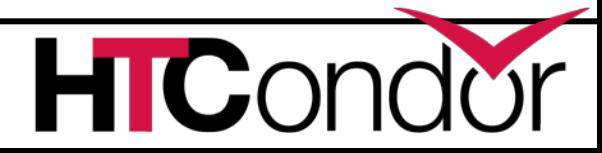

#### **Whew!**

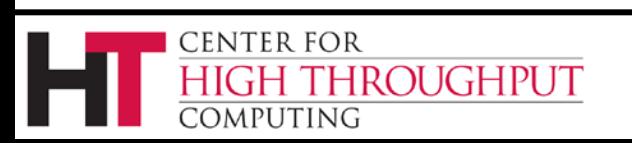

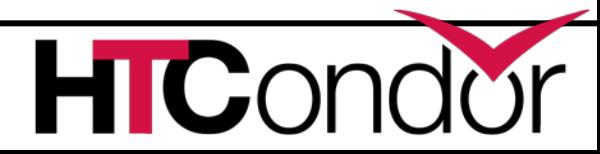

### **Tools for admins**

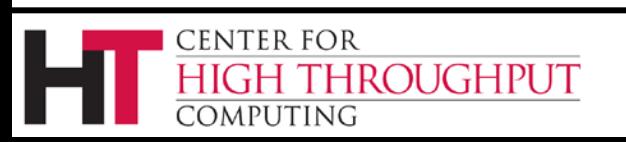

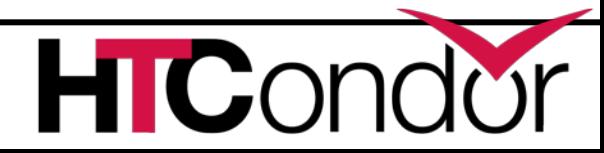

## **condor\_off**

- › Three kinds for submit and execute
- › -fast:
	- Kill all jobs immediate, and exit
- › -gracefull
	- Give all jobs 10 minutes to leave, then kill
- › -peaceful
	- Wait forever for all jobs to exit

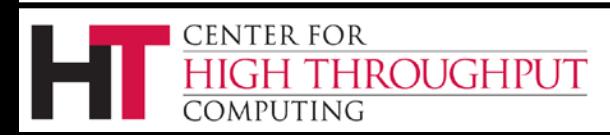

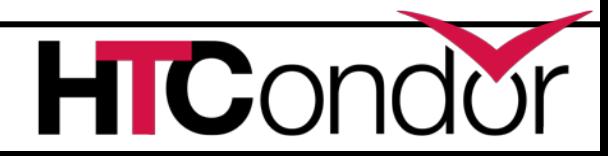

#### condor restart

Restarts all daemons on a given machine  $\sum_{i=1}^{n}$ 

 $\rightarrow$  Can be run remotely – if admin priv allows

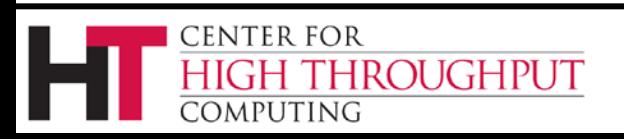

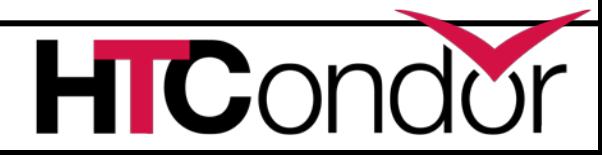

#### **condor\_status**

- › -collector
- › -submitter
- › -negotiator
- › -schedd
- › -master

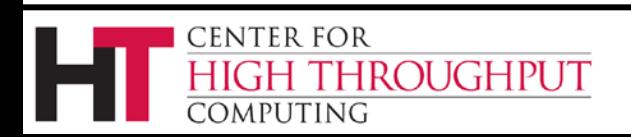

## condor\_userprio

- > Condor\_userprio -allusers
	- Whole talk on this,

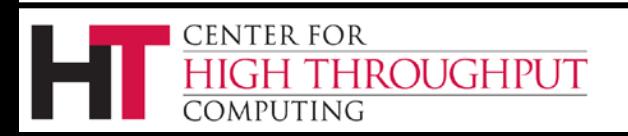

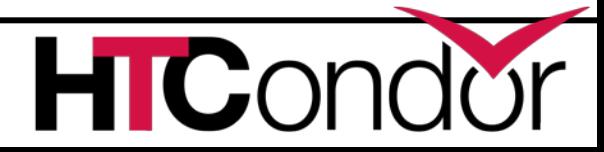

## **condor\_fetchlog**

- › Remotely pulls a log file from remote machine
- › condor\_fetchlog execute\_machine STARTD

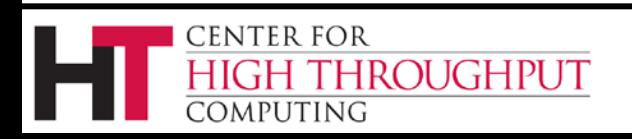

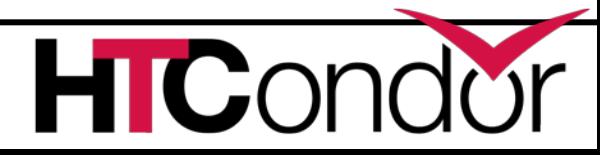

# **Thank You and Additional Resources**

- › Talk to us!
- › http://htcondor.org
- Nice HTCondor FAQs, examples, and documentation from our friends in Canary Islands:
- <https://is.gd/TjRvY8>
- › Email list:

<http://htcondor.org/mail-lists/>

› HTCondor HOWTO Recipes has FAQ on job submission

[http://wiki.htcondor.org/index.cgi/wiki?p=HowToAdminRecip](http://wiki.htcondor.org/index.cgi/wiki?p=HowToAdminRecipes) [es](http://wiki.htcondor.org/index.cgi/wiki?p=HowToAdminRecipes)

**HIC** 

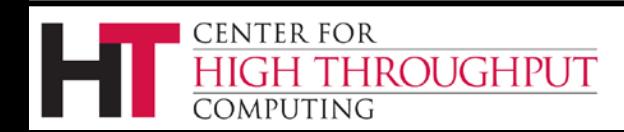